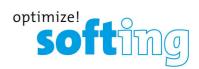

User Guide

# **PROFINET** Gateways

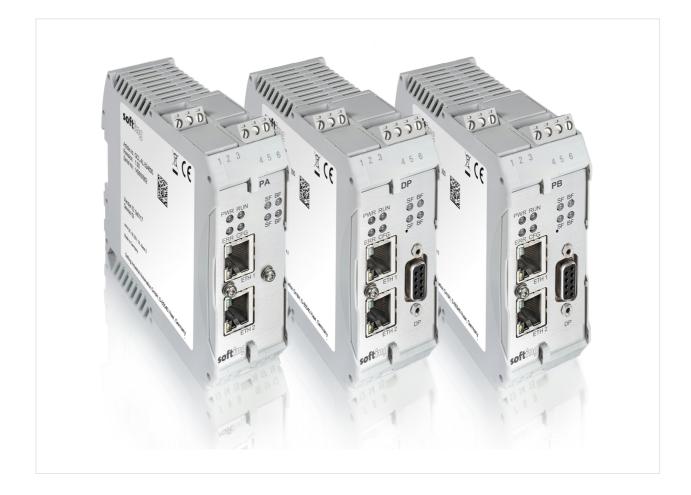

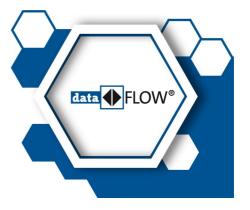

Version: EN-032024-1.31-1 © Softing Industrial Automation GmbH

### **Disclaimer of liability**

The information contained in these instructions corresponds to the technical status at the time of printing of it and is passed on with the best of our knowledge. Softing does not warrant that this document is error free. The information in these instructions is in no event a basis for warranty claims or contractual agreements concerning the described products, and may especially not be deemed as warranty concerning the quality and durability pursuant to Sec. 443 German Civil Code. We reserve the right to make any alterations or improvements to these instructions without prior notice. The actual design of products may deviate from the information contained in the instructions if technical alterations and product improvements so require.

#### Trademarks

FOUNDATION<sup>™</sup> and HART<sup>®</sup> are marks of the FieldComm Group, Texas, USA. PROFINET<sup>®</sup> and PROFIBUS<sup>®</sup> are registered trademarks of PROFIBUS Nutzerorganisation e.V. (PNO) Modbus<sup>®</sup> is a registered trademark of Schneider Electric USA,.

### OpenSource

To comply with international software licensing terms, we offer the source files of open source software used in our products. For details see https://opensource.softing.com/

If you are interested in our source modifications and sources used, please contact: info@softing.com

#### **Softing Industrial Automation GmbH**

Richard-Reitzner-Allee 6 85540 Haar / Germany https://industrial.softing.com

+ 49 89 4 56 56-340

info.automation@softing.com support.automation@softing.com

https://industrial.softing.com/support/support-form

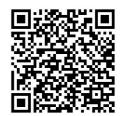

Scan the QR code to find the latest documentation on the product web page under Downloads.

## **Table of Contents**

| Chapter | 1     | About this guide                                | 5          |
|---------|-------|-------------------------------------------------|------------|
|         | 1.1   | Read me first                                   | . 5        |
|         | 1.2   | Target audience                                 | . 5        |
|         | 1.3   | Typographic conventions                         | 5          |
|         | 1.4   | Document history                                | 6          |
|         | 1.5   | Related documentation and videos                | 6          |
|         | 1.6   | Document feedback                               | 6          |
| Chapter | 2     | About PROFINET Gateways                         | 7          |
|         | 2.1   | Intended use                                    | . 7        |
|         | 2.2   | System requirements                             | . 7        |
|         | 2.3   | Supported features                              | . 8        |
|         | 2.4   | Specifications                                  | . 8        |
|         | 2.5   | Safety precautions                              | . 8        |
| Chapter | 3     | Installation                                    | 9          |
|         | 3.1   | Hardware installation                           | . 9        |
|         | 3.1.1 | Mounting and dismounting                        | . 9        |
|         | 3.1.2 | Connection diagrams pnGate PA                   | 10         |
|         | 3.1.3 | Connection diagram pnGate PB                    | 10         |
|         | 3.1.4 | Connection diagram pnGate DP                    | 11         |
|         | 3.1.5 | Connecting the power supply                     | 11         |
|         | 3.1.6 | Connecting to the network                       | 13         |
|         | 3.1.7 | Installation positions                          | 14         |
|         | 3.1.8 | Powering up the device                          | 15         |
|         | 3.2   | Software installation                           | 16         |
| Chapter | 4     | Configuration1                                  | L <b>7</b> |
|         | 4.1   | Prerequisites                                   | 17         |
|         | 4.2   | Changing the IP address of the PROFINET Gateway | 18         |
|         | 4.3   | Setting the IP address of the PC                | 20         |
|         | 4.4   | Login to user interface                         | 21         |
|         | 4.5   | Changing the password                           | 22         |
|         | 4.6   | Updating the firmware                           | 24         |
|         | 4.7   | PROFINET configuration in the TIA Portal        | 25         |
|         | 4.7.1 | Prerequisites                                   | 25         |
|         | 4.7.2 | Creating a GSDML import file                    | 25         |

| Chapter | 8       | Glossary                                                | 57 |
|---------|---------|---------------------------------------------------------|----|
| Chapter | 7       | Declaration of conformity                               | 56 |
|         | 6.3     | PROFIBUS master LEDs (PA)                               | 55 |
|         | 6.2     | PROFINET device LEDs (PN)                               | 55 |
|         | 6.1     | Status LEDs (PWR, RUN, ERR and CFG) in stand-alone mode | 54 |
| Chapter | 6       | LED status indicators                                   | 53 |
|         | 5.4.4   | Accessing a PROFIBUS device                             | 51 |
|         | 5.4.3   | Scanning for a PROFInet device                          | 50 |
|         | 5.4.2   | Creating a project                                      | 48 |
|         | 5.4.1   | Importing a pnGate PA FIMlet                            | 46 |
|         | 5.4     | Asset management with ABB FIM                           | 44 |
|         | 5.3.2   | Connecting to SIMATIC PDM                               | 39 |
|         | 5.3.1   | Prerequisites                                           | 39 |
|         | 5.3     | Asset management with Simatic PDM                       | 39 |
|         | 5.2.2   | Creating a project                                      | 36 |
|         | 5.2.1   | Prerequisites                                           | 36 |
|         | 5.2     | Asset management with PACTware                          |    |
|         | 5.1     | Preparing for asset management                          | 35 |
| Chapter | 5       | Asset management                                        | 35 |
|         | 4.7.5.3 | Device catalog update in TIA portal                     | 33 |
|         | 4.7.5.2 | GSDML                                                   | 33 |
|         | 4.7.5.1 | Generic GSDML                                           | 33 |
|         | 4.7.5   | Switching from a 2-channel to a 4-channel gateway       | 33 |
|         | 4.7.4.3 | Device catalog update in TIA portal                     | 31 |
|         | 4.7.4.2 | GSDML                                                   | 31 |
|         | 4.7.4.1 | Generic GSDML                                           | 31 |
|         | 4.7.4   | Updating and uploading a GSDML file                     |    |
|         | 4.7.3   | Creating a new project in Siemens TIA Portal            | 26 |

### 1 About this guide

### 1.1 Read me first

Please read this guide carefully before using the device to ensure safe and proper use. Softing does not assume any liability for damages due to improper installation or operation of this product.

This document is not warranted to be error-free. The information contained in this document is subject to change without prior notice. To obtain the most current version of this guide, visit the download center on our website at: <u>http://industrial.softing.com/en/downloads</u>

### 1.2 Target audience

This guide is intended for experienced operation personnel and network specialists responsible for configuring and maintaining field devices in process automation networks. Any person using a PROFINET Gateway must have read and fully understood the safety requirements and working instructions in this guide.

### 1.3 Typographic conventions

The following conventions are used throughout Softing customer documentation:

| Keys, buttons, menu items, commands and other<br>elements involving user interaction are set in bold font<br>and menu sequences are separated by an arrow | Open Start → Control Panel → Programs                                                                                                    |
|----------------------------------------------------------------------------------------------------|----------------------------------------------------------------------------------------------------|
| Buttons from the user interface are enclosed in<br>brackets and set to bold typeface                                                                      | Press [Start] to start the application                                                                                                    |
| Coding samples, file extracts and screen output is set in Courier font type                                                                               | MaxDlsapAddressSupported=23                                                                                                    |
| File names and directories are written in italic                                                                                                    | Device description files are located in <i>C:</i><br>\ <application name="">\delivery\software\Device<br/>Description files</application> |

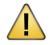

### CAUTION

CAUTION indicates a potentially hazardous situation which, if not avoided, may result in minor or moderate injury.

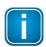

### Note

This symbol is used to call attention to notable information that should be followed during installation, use, or servicing of this device.

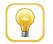

### Hint

This symbol is used when providing you with helpful user hints.

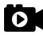

### Video

This symbol refers to a video on the corresponding topic.

### **1.4** Document history

| Document version | Changes since last version                                                                                                    |
|------------------|----------------------------------------------------------------------------------------------------|
| 1.00             | First version                                                                                                    |
| 1.01             | New Corporate Identity implemented.                                                                                                    |
| 1.10             | External references added.                                                                                                    |
| 1.20             | Description and instructions of pnGate PB model added.                                                                                                    |
| 1.21             | Corrections and additions of video references                                                                                                    |
| 1.22             | Maximum permissible ambient temperatures changed for horizontal and vertical mounting of gateways. See <u>Installation positions</u> <sup>114</sup> for details.                                                                                                    |
| 1.30             | Document restructured. Editorial changes. Chapter on <u>GSDML file update and</u><br><u>upload</u> <sup><math>D_{31}</math></sup> and chapter on <u>switching from a 2-channel to a 4-channel</u><br><u>gateway</u> <sup><math>D_{33}</math></sup> included. <u>RJ45 status LEDs</u> <sup><math>D_{53}</math></sup> explained. |
| 1.30-1           | <u>Communication port</u> <sup><math>D^{17}</math></sup> details added.                                                                                                    |
| 1.30-2           | Corrections in Chapter <u>About PROFINET Gateways</u> <sup>D7</sup> and Softing contact address changes                                                                                                    |
| 1.30-3           | Diagrams in Chapters <u>Connection diagram pnGate PA</u> <sup>D10</sup> and <u>Connection</u><br><u>diagram pnGate PB</u> <sup>D10</sup> updated                                                                                                    |
| 1.31             | Chapter 5.4 Asset management with ABB FIM dded.                                                                                                    |
| 1.31-1           | Minor editorial changes.                                                                                                    |

### 1.5 Related documentation and videos

See the following links for additional product information:

### Documents

### **1.6 Document feedback**

We would like to encourage you to provide feedback and comments to help us improve the documentation. You can write your comments and suggestions to the PDF file using the editing tool in Adobe Reader and email your feedback to <u>support.automation@softing.com</u>.

If you prefer to write your feedback directly as an email, please include the following information with your comments:

- document name
- document version (as shown on cover page)
- page number

### 2 About PROFINET Gateways

The PROFINET Gateway is a host interface for integrating PROFIBUS PA and PROFIBUS DP segment devices in PROFINET systems. The Softing PROFINET Gateway is available in three models:

- The pnGate PA model is available in as a 2-channel and as a 4-channel version. Both versions
  integrate PROFIBUS PA (Process Automation) segments in PROFINET systems at a fixed speed of 31.2
  kbit/s, typically used in areas of process automation with explosive atmosphere.
- The pnGate PB integrates PROFIBUS DP (Decentralised Peripherals) networks in PROFINET systems at speeds of up to 12Mbit/s, typically via a centralized controller in factory automation. Additionally it also integrates PROFIBUS PA segments in PROFINET systems.
- The pnGate DP integrates one PROFIBUS DP (Decentralised Peripherals) network with up to 32 PROFIBUS DP devices in PROFINET systems at speeds of up to 12Mbit/s.

All three PROFINET Gateways support industry-standard device configuration, parametrization and condition-monitoring tools. In addition, the gateway user interface helps supports the conversion of PROFIBUS GSD files to a single generic PROFINET GSDML file.

### Engineering systems and asset management systems

The gateways can be managed with the following tools:

- PROFINET engineering systems (e.g. Siemens TIA Portal)
- FDT frame application (e.g. PACTware)
- Siemens SIMATIC PDM (Process Device Manager)

### 2.1 Intended use

This series of gateways has been designed to integrate to integrate PROFIBUS devices into PROFINETbased networks. Any other use is not intended. Follow the instructions in this document on how to configure and operate the gateways.

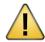

#### CAUTION

Do not use this device in hazardous areas! See Section <u>Specifications</u><sup> $D^8$ </sup> for permissible ambient conditions.

### 2.2 System requirements

These gateways require the use of a PROFINET engineering system such as the Siemens TIA portal (version 15 or higher) and STEP 7 (version 5.5 SP 4 or higher). Engineering systems from other PLC vendors can also be used, provided they support PROFINET GSDML files. Further requirements include:

- 24V power supply
- one power conditioner per PROFIBUS PA segment
- field barrier (for Ex environment)
- PC with web browser
- GSD file for each PROFIBUS device on your network
- Javascript must be activated

### 2.3 Supported features

The PROFINET Gateway maps PROFIBUS devices to PROFINET networks. All gateways support the conversion of PROFIBUS GSD files into a single PROFINET GSDML using an integrated web-based conversion tool. Other supported features include:

- Simple connection to PROFIBUS PA and PROFIBUS DP devices using PROFINET controllers
- Integration in FDT frame applications
- Integration in Siemens SIMATIC PDM
- Configuration of the gateway in a web browser
- Integrated configurator to start up the PROFIBUS devices
- Detailed display of the operation state by LEDs
- Two Ethernet interfaces (switched internally)
- Power supply by connectors or rail connectors

### 2.4 Specifications

| Power supply                          | 18 VDC32 VDC; SELV/PELV supply mandatory                                                 |
|---------------------------------------|------------------------------------------------------------------------------------------|
|                                       | Typical input current is 200 mA; maximum is 1 A                                          |
|                                       | (considering the rush-in current at switch-on).                                          |
| Ethernet                              | IEEE 802.3 100BASE-TX/10BASE-T                                                           |
| Minimum ambient operating temperature | -40 °C (see section <u>Installation positions</u> <sup><math>D^{14}</math></sup> for the |
|                                       | maximum ambient temperature depending on the                                             |
|                                       | mounting position)                                                                       |
| Storage temperature                   | -40 °C+85 °C                                                                             |
| Altitude                              | Must not exceed 2,000 m                                                                  |
| Location                              | Indoor use only; no direct sunlight                                                      |
| Safety standard                       | IEC/EN/UL 61010-1 Safety requirements for                                                |
|                                       | electrical equipment for measurement, control and                                        |
|                                       | laboratory use - Part 1: General requirements and                                        |
|                                       | IEC/EN/UL 61010-2-201 Safety requirements for                                            |
|                                       | electrical equipment for measurement, control and                                        |
|                                       | laboratory use - Part 2-201: Particular requirements                                     |
|                                       | for control equipment (both with CB scheme).                                             |

### 2.5 Safety precautions

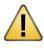

### CAUTION

During operation, the device's surface will be heated up. Avoid direct contact. When servicing, turn off the power supply and wait until surface has cooled down.

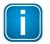

#### Note

Do not open the housing of the PROFINET Gateway. It does not contain any parts that need to be maintained or repaired. In the event of a fault or defect, remove the device and return it to the vendor. Opening the device will void the warranty!

### 3 Installation

### 3.1 Hardware installation

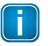

### Note

With an ambient temperature above 55 °C at the place of installation connecting cables may heat up strongly if they are installed in an unfavourable position. In such cases, ensure that the permissible service temperature of the cables (i.e. 80 °C) is not exceeded or use cables sustaining high temperatures of at least 90 °C.

### 3.1.1 Mounting and dismounting

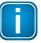

### Note

Make sure the PROFINET Gateway is mounted in such a way that the power supply can be easily disconnected.

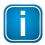

### Note

Depending on the installation position, the maximum ambient operating temperature may differ. See Section Installation positions  $\Box^{14}$  for details.

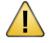

### Installation and inspection

Installation and inspection must be carried out by qualified personnel only (personnel qualified according to the German standard TRBS 1203 - Technical Regulations for Operational Safety). The definition of terms can be found in IEC 60079-17.

### Mounting

- 1. Hook the upper notch of the cut-out on the back of the PROFINET Gateway into a 35 mm DIN rail.
- 2. Press the PROFINET Gateway down towards the rail until it slides into place over the lip of the locking bar.

### 🚺 Note

Do not put stress on the system by bending or torsion.

### Dismounting

- 1. Slide a screwdriver diagonally under the housing into the locking bar.
- 2. Lever the screwdriver upwards, pull the locking bar downwards without tilting the screwdriver and move the gateway upwards off the rail.

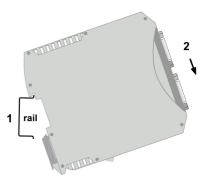

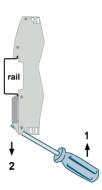

### 3.1.2 Connection diagrams pnGate PA

The following diagram shows the input and output interfaces of the pnGate PA. The 2-channel model has 2 physical PROFIBUS segment connections (PA0 to PA1), while the 4-channel model has 4 physical PROFIBUS segment connections (PA0 to PA3).

### 2-channel model

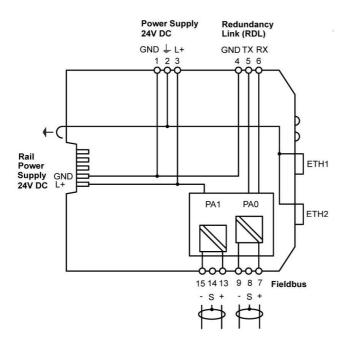

### 4-channel model

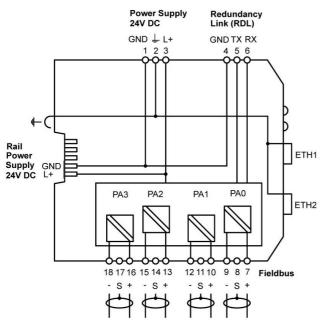

### 3.1.3 Connection diagram pnGate PB

The following diagram shows the input and output interfaces of the pnGate PB. The gateway has 2 physical PROFIBUS PA segment connections (PA0 to PA1) and supports on RS-485 link for PROFIBUS DP data communication.

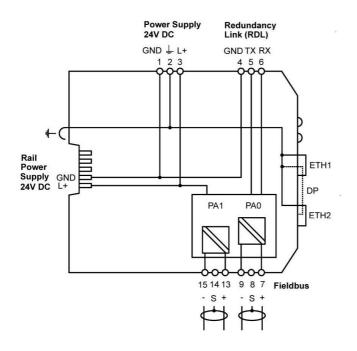

### 3.1.4 Connection diagram pnGate DP

The following diagram shows the input and output interfaces of the pnGate DP. The gateway has two 10/100 Base-T Ethernet ports (ETH1/ETH2) and one RS-485 link for PROFIBUS DP data communication. The RJ45 ports correspond to IEEE 802.3 and are connected to an internal switch for line topologies.

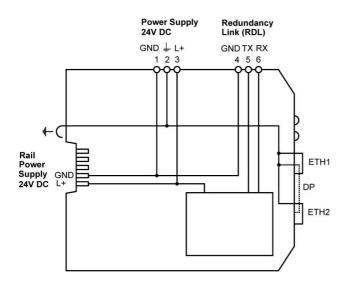

### 3.1.5 Connecting the power supply

Connect the gateway to a 24 V DC power supply (not included in the delivery). The supply voltage (18 VDC .... 32 VDC) is connected by a 3-pole terminal block. The power supply is connected to the plug connector via flexible wires with a cross section of 0.75 to 1.5 mm<sup>2</sup>. The ground connection wire must have a cross section of 1.5 mm<sup>2</sup>.

|       | Pin | Signal | Description             |
|-------|-----|--------|-------------------------|
|       | 1   | GND    | Ground                  |
|       | 2   |        | Functional earth        |
|       | 3   | L+     | Positive supply voltage |
| 3 2 1 |     |        |                         |

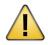

### CAUTION

The Functional Earth (FE) connection of the device has to be connected at low inductance with the Protective Earth (PE) of the system.

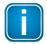

### Note

As the connection diagrams show, the power can also be applied by a special DIN rail connector (Rail Power Supply). For further information contact Softing Industrial Automation GmbH.

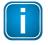

### Note

See also the maximum ambient temperatures in the Section Installation positions  $\square^{14}$  .

### **3.1.6** Connecting to the network

- 1. Connect each segment of your PROFIBUS network to a port of your gateway. Be sure that each segment is powered by a power conditioner. If you connect to field devices in explosive atmospheres ensure that you also connect a field barrier in between.
- 2. Connect the gateway from one of the two Ethernet ports with your PROFINET network.
- 3. Connect your PC running the engineering and asset management tools using the second Ethernet port.

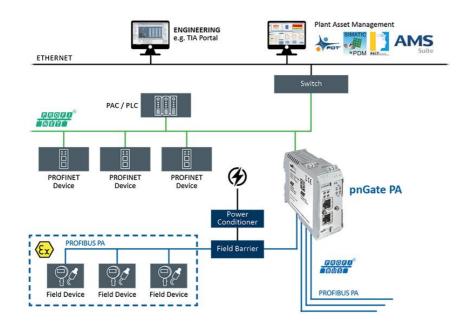

### pnGate PA network topology

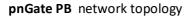

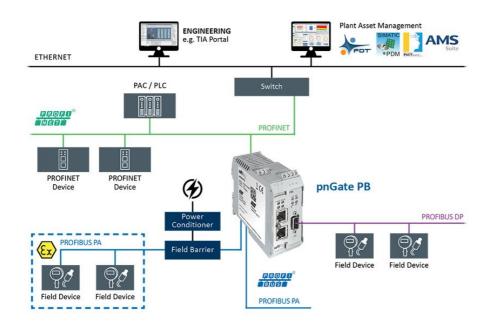

### pnGate DP network topology

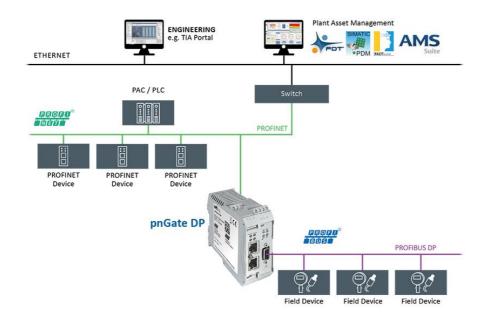

### 3.1.7 Installation positions

PROFINET Gateways can be mounted horizontally and vertically. Depending on the installation position, different ambient operating temperatures  $(T_a)$  are allowed.

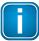

### Minimum distance

Provide a minimum distance of 50 mm to the air inlet and air outlet to ensure natural convection.

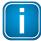

#### **Rotated installation position**

The maximum permissible ambient temperature values also apply to a 180° rotated installation position.

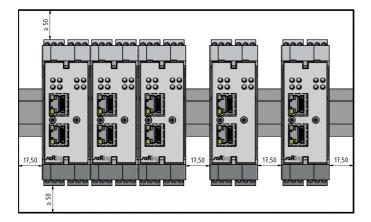

### Horizontal installation position and maximum temperatures

| Number of PA<br>channels used | Maximum PA fieldbus<br>voltage | Minimum distance | Maximum ambient<br>temperature T <sub>a</sub> |
|-------------------------------|--------------------------------|------------------|-----------------------------------------------|
| 0 - 4                         | 32VDC                          | 0 mm             | 50 °C                                         |
| 0 - 2*                        | 24VDC                          | 0 mm             | 55 °C                                         |
| 0 - 4                         | 32VDC                          | 17.5 mm          | 60 °C                                         |
| 0 - 2*                        | 24VDC                          | 17.5 mm          | 60 °C                                         |

\* pnGate DP models have no PA channel

### Vertical installation position and maximum temperatures

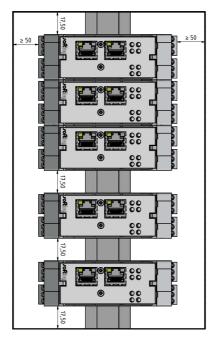

| Number of PA<br>channels used | Maximum PA fieldbus<br>voltage | Minimum distance | Maximum ambient<br>temperature T <sub>a</sub> |
|-------------------------------|--------------------------------|------------------|-----------------------------------------------|
| 0 - 4                         | 32VDC                          | 0 mm             | 40 °C                                         |
| 0 - 2*                        | 24VDC                          | 0 mm             | 45 °C                                         |
| 0 - 4                         | 32VDC                          | 17.5 mm          | 50 °C                                         |
| 0 - 2*                        | 24VDC                          | 17.5 mm          | 55 °C                                         |

\* pnGate DP models have no PA channel

### 3.1.8 Powering up the device

Turn on the power supply. The boot process will take around 15 seconds. For indication of proper operation refer to <u>LED status indicators</u><sup> $D_{53}$ </sup>.

### 3.2 Software installation

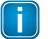

### Note

When you install a Softing product for the first time, you will be asked if you trust the publisher. Activate the option **Always trust software from Softing AG** if you do not want to be asked in subsequent installations and select **[Install]** to start the installation.

- 1. Go to the <u>pnGate web page</u> to download the latest product software.
- 2. Start by downloading and installing the Search and Configure tool.
- 3. Follow the on-screen installation instructions.
- Read the license agreement carefully.
   If you have questions, you can [Cancel] the installation at this point and contact us. Click [Print] if you want to print the license agreement to a PDF or on a printer.
- 5. Select I accept the terms in the license agreement and click [Next].
- 6. Click [Install] to install the selected software application on your PC. While the installation is in progress, the status bar of the installation wizard shows the different steps that are being executed. If you want to abort the installation, click [Cancel] button. The installation wizard will undo all modifications that have been made to your computer up to this point. Otherwise, wait until the installation is completed.
- 7. Press [Finish] to complete the installation and exit the wizard.

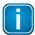

Proceed with the installation of the other software packages.

### **Additional installations**

Note

Depending on your use case, install one of the following software packages:

- Install an FDT frame application if you are using FDT technology.
- Install PROFIdtm separately if you are not using PACTware but another FDT frame application like FieldCare or FieldMate.
- Install PDM libraries for integration into Siemens PDM.

### 4 Configuration

The PROFINET Gateway connects to an integrated web server to configure the gateway and the connected PROFIBUS devices. One of the functions of the web server is to convert PROFIBUS GSD files into a single PROFINET GSDML file. The configuration is typically done offline in the PROFINET engineering system (e.g. Siemens TIA Portal) meaning that you do not need to be connected to a controller or a gateway.

The default IP address of the integrated web server is 192.168.0.10. To access the PROFINET Gateway from your PC, you either have to change the default IP address of the integrated web server to an address on your network or change the DHCP address on your PC to a static IP address that matches the network address of your gateway (e.g. 192.168.0.1). The following Chapter describes how you have to do one of the two options.

### 4.1 Prerequisites

- Ensure that you have downloaded and installed the latest firmware.
- The PROFINET Gateway is connected to the PROFIBUS PA or PROFIBUS DP segment.
- The PROFINET Gateway is connected with a PC which runs a standard Internet browser supporting JavaScript.
- The Search and Configure tool is installed.
- GSD files (electronic device descriptions) corresponding to the PROFIBUS devices are available on the PC.
- The PROFIBUS devices are connected to the PROFIBUS PA or PROFIBUS DP segment.

PROFINET Gateway requires the following communication ports to be available:

| Application          | Port             | Port Type     |
|----------------------|------------------|---------------|
| Web Interface        | 80/443           | ТСР           |
| Search and configure | 1900, 2355, 5353 | UDP/Multicast |
| PDM, DTM             | 2357             | ТСР           |
| Modbus Communication | 502 (default)    | ТСР           |

### 4.2 Changing the IP address of the PROFINET Gateway

Before you can configure the connected PROFINET Gateway you will have to change the preset IP default address of your gateway so that the integrated web server can communicate with your PC over the Local Area Network.

### Searching for devices

The following steps apply to Windows 10.

1. Click Start  $\rightarrow$  Softing  $\rightarrow$  Search and Configure. The application window is opened.

| MAC Address De | evice Type |               |      |            |         |         |
|----------------|------------|---------------|------|------------|---------|---------|
|                | evice Type | Serial Number | Name | IP Address | IP Mask | Gateway |
|                |            |               |      |            |         |         |
|                |            |               |      |            |         |         |
|                |            |               |      |            |         |         |
|                |            |               |      |            |         |         |
|                |            |               |      |            |         |         |

- 2. Open the Network Adapter Selection.
- 3. Select the network on which you want to search for the connected gateway. This selection menu shows all networks you can access from your PC.
- Click [Search] to start searching for connected devices.
   The search may take some time. The window Connected devices in local network appears.

| MAC Address      | Device Type | Serial Number | Name     | IP Address  | IP Mask     | Gateway |
|------------------|-------------|---------------|----------|-------------|-------------|---------|
|                  | pnGate PA   | 145100199     | pnGatePA | 172.17.5.64 | 255,255,0.0 |         |
| 0-06-71-2f-04-aa | pnGate PA   | 145100199     | pnGatePA | 172 17 5 64 | 255 255 0 0 | 0.0.0   |

5. Select the network device you want to configure.

Click [Configure] or double-click the device.
 The configuration window opens. Here you can modify all relevant values.

| Configuration of pnGateP | A (prioate PA) |                  | ?          | > |
|--------------------------|----------------|------------------|------------|---|
|                          | New Values     | Current Settings |            |   |
| Host name                | pnGatePA       | pnGatePA         |            |   |
| IP address               | 192.168.0 .10  | 172.17.5.64      |            |   |
| Subnet mask              | 255.255.0 .0   | 255.255.0.0      |            |   |
| Default gateway address  | 0.0.0          | 0.0.0.0          |            |   |
| Maintenance IP address   | 0.0.0          | 0.0.0.0          |            |   |
| FW version               |                | 1.01.00.2067     |            |   |
| Use DHCP                 |                |                  |            |   |
| HW version               |                | 100              |            |   |
| User name<br>Password    | administrator  |                  |            |   |
| Password                 |                |                  | bmit Cance |   |

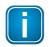

#### Note

If you are starting the connected PROFINET Gateway for the first time and you have not yet assigned user roles for the gateway, the user name in the configuration window is preset to administrator.

7. Enter the default password **FGadmin!1** for username **administrator**.

### 8. Click [Submit].

The changed settings are written to the device.

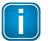

### Note

For the PROFINET communication to work properly ensure that the device's web server does not use the same IP address that is used by the PROFINET engineering system (e.g. TIA Portal) for the gateway.

### 4.3 Setting the IP address of the PC

If you have not changed the IP address of a PROFINET Gateway as described in the previous  $\frac{\text{Section}}{18}$  you will need to configure the IP address of your PC to access the gateway from your PC.

The following chapter describes how to set a static IP address in Windows 10.

- 1. Click Start → Windows System → Control Panel from your task bar.
- Select Network and Internet → Network and Sharing Center.
   A new window opens where you can view your basic network information.
- Click on your Internet connection (either Ethernet or wireless) next to Connections under View your active networks.
   A new window opens.
- 4. Click [Properties].
- 5. Select Internet Protocol Version 4 (TCP/IPv4). The following window opens.

| eral                                                                   | 1           |     |       |     |       |
|------------------------------------------------------------------------|-------------|-----|-------|-----|-------|
| u can get IP settings assigned au<br>s capability. Otherwise, you need |             |     |       |     |       |
| the appropriate IP settings.                                           |             |     |       |     |       |
| ) Obtain an IP address automat                                         | ically      |     |       |     |       |
| Use the following IP address:                                          |             |     |       |     |       |
| [P address:                                                            | 192         | 168 | . 0   | • 1 |       |
| Sybnet mask:                                                           | 255 .       | 255 | . 255 | . 0 | 2     |
| Default gateway:                                                       |             | S.  | 2     | •   |       |
| ) Obtain DNS server address au                                         | tomatically |     |       |     |       |
| Use the following DNS server a                                         | addresses:  |     |       |     |       |
| Preferred DNS server:                                                  | 1           | 8   |       | •   |       |
| Alternate DNS server:                                                  | [           | 8   | •     |     |       |
| Validate settings upon exit                                            |             |     |       | Ady | anced |
|                                                                        |             |     |       | _   |       |

 Select Use the following IP address and enter a specific IP address and Subnet mask. In our example we use the following settings: IP Address: 192.168.0.1

Subnet mask: 255.255.255.0

7. Click **[OK]** to confirm.

### 4.4 Login to user interface

1. Open your Internet browser and enter the IP address of your gateway.

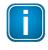

### Note

If you don't recall the IP address of your gateway, start the tool to find out what it is (see Step 2 below).

2. Click the IP address of the gateway to launch the login window in your web browser.

| FG-200 HS | <b>Serial Numbe</b><br>141800051 | Name<br>fg-x00-1418000 | IP Address                            | IP Mask     | Gateway       |
|-----------|----------------------------------|------------------------|---------------------------------------|-------------|---------------|
| FG-200 HS | 141800051                        | fa v00 1/12000         |                                       |             |               |
|           |                                  | Ig-x00-1418000         | 172.17.30.51                          | 255.255.0.0 | 172.17.0.160  |
| FG-200 HS | 160700161                        | fg-x00-1607001         | <u>172.17.11.3</u>                    | 255.255.0.0 | 0.0.00        |
| mbGate PA | 172600266                        | mbgatepa17260          | 172.17.1.158                          | 255.255.0.0 | 172.20.13.110 |
|           |                                  |                        | · · · · · · · · · · · · · · · · · · · |             |               |

3. Select the administrator symbol and enter **FGadmin!1** in the password field.

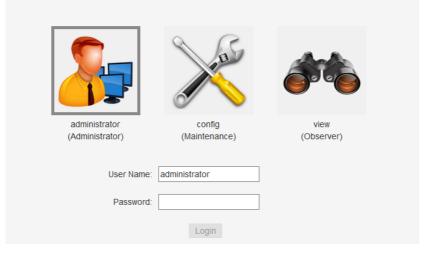

The gateway's web-based interface opens with the information page.

### 4.5 Changing the password

1. Log on to the web interface of the gateway.

### 2. Select Settings → User Accounts.

As administrator you can change and confirm the passwords for different roles. See details below.

| <b>~</b>                         |                         | <i>**</i>          |
|----------------------------------|-------------------------|--------------------|
| administrator<br>(Administrator) | config<br>(Maintenance) | view<br>(Observer) |
| (Administrator)                  | (maintenance)           | (00301401)         |
| User name                        |                         |                    |
| Old password                     |                         | ٨                  |
| New password                     |                         | ۸                  |
| Confirm new password             |                         | ۵                  |
|                                  |                         |                    |
| Apply                            |                         |                    |

- Click one of the icons (administrator, config or view) and enter the Old Password and the New Password in the corresponding fields..
- 4. Retype the password in the **Confirm new password** field and click **[Apply]** to save the modified password.

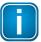

#### Note

Be careful when changing the administrator password! If you lose your changed administrator password, you can no longer make changes to configurations or settings. In this case contact Softing support.

Access to your PROFINET Gateway configuration tool is managed by user roles where each role has certain permissions. The following user roles are available:

| Role          | Username      | Password   |
|---------------|---------------|------------|
| Administrator | administrator | FGadmin!1  |
| Maintenance   | config        | FGconfig!1 |
| Observer      | view          | FGview!1   |

Additionally, your PROFINET Gateway can be accessed remotely with the user roles **Diagnostics** (user: *diagnosis*, psw: ?<fJ#\/\$eB2qtGd\*) and **Expert** (user: *expert*, psw: *FS-QsHnc7BWa{6w<*). Both user roles are reserved strictly for Softing Support purposes.

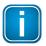

#### Note

It is strongly recommended to change the Diagnostics and Expert passwords immediately by entering the user name in the input field instead of selecting one of the icons above.

The following table shows the permissions/actions of each user role:

| Permission                    | Administrator     | Service Engineer | Observer |
|-------------------------------|-------------------|------------------|----------|
| Setting password              | $\mathbf{\nabla}$ |                  |          |
| Configuring gateway           | $\square$         | $\square$        |          |
| Reading configuration         | V                 | Ø                | Ø        |
| Reading diagnostics           | $\square$         | $\square$        | Ø        |
| Updating firmware             | $\mathbf{\nabla}$ |                  |          |
| Resetting gateway             | $\square$         |                  |          |
| Installing HTTPS certificates | $\checkmark$      |                  |          |

### 4.6 Updating the firmware

The gateway comes with pre-installed firmware which is maintained and updated to continuously enhance the functionality of the device. To ensure that your PROFINET Gateway is always running the most recent version check the Softing <u>Download Center</u> for the most recent firmware update.

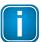

### Note

You need to be logged in as <u>administrator</u><sup> $D_{21}$ </sup>.

- Download the firmware update to your computer. When you are downloading from this site for the first time you will have to register yourself in a few steps.
- 2. Log on to the web interface of the gateway.
- 3. Select **Settings**  $\rightarrow$  **Firmware** in the side bar navigation.

- 4. Click [Choose Firmware File...] to select the firmware file you want to download.
- 5. Click **[Update]** to download the firmware file and to reboot the system. The system performs a firmware file check. The download starts automatically. When the download is completed the pnGate PA/pnGate PB/pnGate DP will be rebooted. When the boot process is completed, the RUN LED is ON.

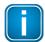

### Note

Do not access the web server of the pnGate PA/pnGate PB/pnGate DP before the "Success" message is displayed in the browser window. Otherwise you will have to clear the cache of your web browser after the boot process has finished and reconnect to the web server of the pnGate PA/pnGate PB/pnGate DP.

### 4.7 PROFINET configuration in the TIA Portal

The following chapter describes how to convert the GSD file of a PROFIBUS PA or PROFIBUS DP field device to a GSDML using the built-in PROFIBUS configurator and how to use this file to configure a PROFINET device in the Siemens TIA Portal (*Totally Integrated Automation* Portal).

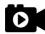

#### Video

See also the videos <u>Conversion from PROFIBUS GSD to PROFINET GSDML</u> and <u>PROFINET</u> <u>configuration in the TIA Portal</u>.

### 4.7.1 Prerequisites

- You must have installed the Siemens TIA Portal on your PC to optimize the PROFINET configuration routines.
- You must know how to create and manage projects in the TIA Portal.

### 4.7.2 Creating a GSDML import file

1. Log on to the user interface of the gateway with your username and password.

### 2. Select **PROFIBUS** → **Configuration**.

| pnGate PA 4xPA                        | Information Settings Diagnosis PROFINET IO PROFIBUS                                                                                                    |
|---------------------------------------|----------------------------------------------------------------------------------------------------|
| Views                                 | Configuration                                                                                                    |
| Log                                   | Engineering system: TIA Portal, PCS 7,  Plant name: PDM_DTM_Testrack                                                                                                    |
| Configuration                         | Device Catalog Segment Configuration                                                                                                    |
| Actions<br>Import GSD                 | Cerabar M Manufacturer: Endress+Hauser Version: Profile 3.0 GSD File Name: EH3X151C.GSD                                                                                                    |
| Remove All GSDs                       | Cerabar S, 2nd Generation PA Address: Pick Statter Nit Address: Pick Statter Nit Address: Pick |
| Load Configuration Save Configuration | Deltapilot S     PA     A     Manufacturer: Endress+Hauser     Ident Number: 0x1503     Version: Profibus     GSD File Name: EH1503.GSD                                                                                                    |
| Generic GSDML<br>GSDML                | ESK3-PA PA                                                                                                    |

3. Determine for which engineering system and for which installation (plant name) you want to generate a GSDML import file. The engineering system in the configuration page is set by default to the TIA Portal.

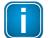

#### Note

As each engineering system often only supports a specific GSDML format, it is recommended that you select the engineering system you are using before converting the imported GSD files.

4. Click **[Import GSD]** in the side menu.

- 5. Select the file(s) you want to import in the **File Upload** window and confirm the upload to the Device Catalog of your application clicking **[Open]**. You can add up to 64 files for conversion. The selected file appears under Device Catalog.
- 6. Click **[Generic GSDML]** in the side menu to generate a single GSDML file from the GSD files in the Device Catalog. If the GSMDL file is not automatically saved, save it manually to your PC.
- 7. Alternatively, click **[GSDML]** in the side menu to generate a single GSDML file from the GSD files used in the Segment configuration.

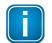

### Note

By selecting **[Generic GSDML]** you will generate a GSDML file from all the devices in the device catalog. Remember that the PROFIBUS configuration of the segments is not stored in the GSDML which implies that the assignment of the devices to the PROFIBUS channels and the parameters of the devices must be done in the PROFINET engineering system (e.g. TIA portal). If you choose to convert the GSD files to a static GSDML file using the [GSDML] function the PROFIBUS devices and the used IO modules cannot be manually altered later in the PROFINET engineering system (e.g. TIA portal).

### 4.7.3 Creating a new project in Siemens TIA Portal

Open or create a new project in the TIA Portal using the PROFINET Controller.

- 1. Start the TIA Portal.
- 2. Click [Create new project].
- 3. Enter a project name and path.
- Click [Create] to create a new project.
   The project is created and will open automatically.
- 5. Select **Open Project view**.
- 6. Select **Options** → **Manage general station description files (GSD)**.

| Online | Options  | Tools Window Help                         |            |
|--------|----------|-------------------------------------------|------------|
| 6 🗉 🕻  | 🍟 Settin | gs                                        | e 🔊 Go o   |
|        | Suppo    | ort packages                              | evices & r |
|        | Mana     | ge general station description files (GSI | 0)         |
|        | Start /  | Automation License Manager                |            |
| _      | show     | reference text                            | hs HMI cor |
|        | 🔲 Globa  | l libraries                               | •          |

7. Navigate to the folder where the generated GSDML (see <u>Creating a GSDML import file</u><sup> $D_{25}$ </sup>) is stored, tick the check mark of the file and click **[Install]**.

### 8. Click [Close].

The Hardware Catalog is updated.

9. Double-click [Devices & Networks] to open the Network View.

- 10. Open the Hardware Catalog.
- 11. Select Other field devices → PROFINET IO → Gateway → Softing Industrial Automation GmbH → Softing Process Automation Gateways.
- 12. Select the project name you entered in Step 3.

#### 13. Select DAP.

| Hardware catalog                                            | ∎ □ ►     |
|-------------------------------------------------------------|-----------|
| Options                                                     |           |
|                                                             |           |
| ✓ Catalog                                                   |           |
| <search></search>                                           | itit itit |
| 🗹 Filter                                                    |           |
| Controllers                                                 | ^         |
| 🕨 🛅 HMI                                                     |           |
| PC systems                                                  |           |
| Drives & starters                                           |           |
| • Image: Network components                                 |           |
| Detecting & Monitoring                                      |           |
| Distributed I/O                                             |           |
| Field devices                                               |           |
| ✓ ☐ Other field devices                                     |           |
|                                                             | =         |
| Controllers                                                 |           |
| Drives                                                      |           |
| Encoders                                                    |           |
| ▼ 🛅 Gateway                                                 |           |
| I SIEMENS AG                                                |           |
| <ul> <li>Line Softing Industrial Automation GmbH</li> </ul> |           |
| Softing pnGate PA                                           |           |
| ✓ ☐ Softing Process Automation Gateways                     |           |
| Fieldbus Proxy                                              |           |
| DAP                                                         |           |
| DAP                                                         |           |
| DAP (V1.0.0)                                                |           |
| 1 DAF (V1.10.0)                                             |           |

- 14. Select **Version** in the information dialog to identify the correct GSDML by date and time stamp.
- 15. Select the gateway, drag it from the **Hardware Catalog** and drop it into the **Network View**.
- 16. Click [Not assigned] in Network View.
- 17. Select the controller.

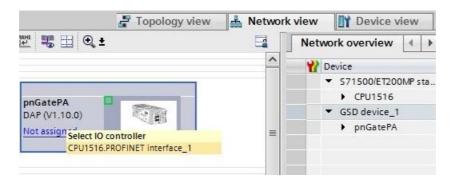

#### Now the gateway is assigned to the controller

| Network                   | n 🔻 🕎 🦉 🤹                                   |   |
|---------------------------|---------------------------------------------|---|
|                           |                                             | 1 |
| CPU1516<br>CPU 1516-3 PN/ | pnGatePA<br>DAP (V1.10.0)<br><u>CPU1516</u> |   |
|                           |                                             |   |

18. Double-click the gateway icon to open the **Device View**.

| 🚰 Topology view 🔒 Ne                              | tw | ork vie | w 🔢   | Device vi | iew |   |
|---------------------------------------------------|----|---------|-------|-----------|-----|---|
| Device overview                                   |    |         |       |           |     |   |
| Y Module                                          |    | Rack    | Slot  | I address |     | 1 |
| <ul> <li>pnGatePA</li> </ul>                      |    | 0       | 0     |           |     | 1 |
| <ul> <li>Interface</li> </ul>                     |    | 0       | 0 DAP |           |     |   |
| Ethernet Port 1                                   |    | 0       | 0 DAP |           |     |   |
| Ethernet Port 2                                   |    | 0       | 0 DAP |           |     |   |
| <ul> <li>Fieldbus Access Points (2 x P</li> </ul> |    | 0       | 1     |           |     |   |
| Fieldbus Access Points (2                         |    | 0       | 11    |           |     |   |
| Fieldbus Access Points (2                         |    | 0       | 12    |           |     |   |
|                                                   |    | 0       | 2     |           |     |   |
|                                                   |    | 0       | 3     |           |     | - |
|                                                   |    | 0       | 4     |           |     |   |
|                                                   |    | 0       | 5     |           |     |   |
|                                                   |    | 0       | 6     |           |     |   |
|                                                   |    | 0       | 7     |           |     |   |

- 19. Drag a module to a free slot. The supported submodules are shown under **Submodules**.
- 20. Click the gray device symbol and select a submodule (e.g. temperature value) from the catalog to open the corresponding Properties dialog (configure the parameters of the submodule if required similar to PA Function Block).

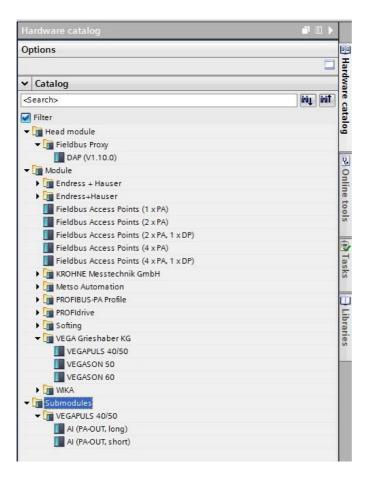

- 21. Select **Slave Proxy** → **General** → **Module parameters** and set the PROFIBUS master channel to the channel to which the PROFIBUS device is connected.
- 22. Enter the Slave Address.

If required, you can configure the parameters of a submodule in this dialog window after selecting it (corresponding to PA Function Block).

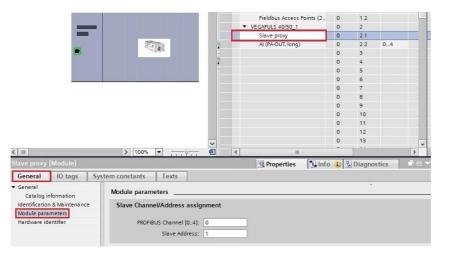

23. Select the default PROFINET IP address settings or click the gateway to configure these settings in **Properties** → **General**.

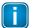

Note

Do **NOT** to use the same IP address for the gateway and the device's web server. Example: 192.168.0.10 is the web server's default address. Use a different IP address for the PROFINET. For information on how to change the web server's address refer to Changing the IP address of the PROFINET Gateway<sup>D18</sup>.

| < 11                                                                                                    | > 100%                              | · · · · · · · · · · · · · · · · · · ·                                                                                                    |            |                        | > |
|----------------------------------------------------------------------------------------------------|-------------------------------------|----------------------------------------------------------------------------------------------------|------------|------------------------|---|
| pnGatePA [Module]                                                                                                    |                                     |                                                                                                    | Properties | L Info 🚺 🗓 Diagnostics |   |
| General 10 tags Sys                                                                                                    | tem constants Texts                 |                                                                                                    |            |                        |   |
| ✓ General<br>Catalog information                                                                                                    | Ethemet addresses                   |                                                                                                    |            |                        |   |
| PROFINET interface [X1]     General     [Ethernet addresses]     Identification & Maintenance     Advanced options                                                                   | Interface networked with<br>Subnet: | PN/IE_1 Add new subnet                                                                                                    |            |                        | T |
| Interface options<br>Real time settings                                                                                                    | IP protocol                         |                                                                                                    |            |                        |   |
| IO cycle<br>Synchronization<br>E themet Port 1 [X1 P1 R]<br>E themet Port 2 [X1 P2 R]<br>Hardware identifier<br>Identification & Meintenence<br>Hardware identifier<br>Shared Device | Use IP protocol                     | Set IP address in the project     IP address: 192, 168, 0, 2     Subnet mask: 255, 255, 255, 0     Use router     Router address: 0, 0, 0, 0, 0, 0, 0     IP address is set directly at the device |            |                        |   |

- 24. Save the project and download it to the device.
- 25. Select the corresponding PC network interface where the controller is connected.
- 26. Click [Load] and [Finish] to complete the setup.

| tatus | 1 | Target<br>▼ CP1516 | Message<br>Ready for loading.                      | Action              |  |  |
|-------|---|--------------------|----------------------------------------------------|---------------------|--|--|
| *0    |   | • CF1516           | Ready for loading.                                 |                     |  |  |
|       | 0 | Stop modules       | The modules are stopped for downloading to device. | Stop all            |  |  |
|       | 0 | Software           | Download software to device                        | Consistent download |  |  |
|       | 0 | Text libraries     | Download all alarm texts and text list texts       | Consistent download |  |  |
|       |   |                    |                                                    |                     |  |  |
|       |   |                    |                                                    |                     |  |  |
|       |   |                    | III                                                |                     |  |  |

A confirmation window appears displaying the message **Downloading to device completed without error**.

### 4.7.4 Updating and uploading a GSDML file

If you add new PROFIBUS device to a segment in the gateway user interface you will need to update the GSDML and upload it to the PROFINET engineering tool (TIA portal) using the update feature of the TIA portal to avoid the loss of I/Q address parameter.

### 4.7.4.1 Generic GSDML

The following steps describe how to add a new PROFIBUS device and update the generic GSDML (see also Chapter Generating a GSDML import file<sup> $D_{25}$ </sup>).

1. Log on to the the user interface of the gateway with your username and password.

### 2. Select **PROFIBUS** → **Configuration**.

- 3. Import the GSD file of the PROFIBUS device to the **Device Catalog** in the gateway user interface.
- 4. Click [Generic GSDML] to generate the new GSDML file.

#### 4.7.4.2 GSDML

See also the videos Conversion from PROFIBUS GSD to PROFINET GSDML.

- 1. Log on to the the user interface of the gateway with your username and password.
- 2. Select **PROFIBUS** → **Configuration**.
- 3. Import the GSD file of the PROFIBUS device into the Device Catalog in the gateway user interface.
- 4. Assign the device to the PROFIBUS segment(s) in the **Segment Configuration**.
- 5. Add the IO modules.
- 6. Set the PROFIBUS address.
- 7. Click **[GSDML]** to generate the new GSDML file.

#### 4.7.4.3 Device catalog update in TIA portal

- 1. Open the TIA portal project.
- 2. Select the existing PROFINET gateway device in the Hardware Catalog under Other field devices → PROFINET IO → Gateway → Softing Industrial Automation GmbH → Softing Process Automation Gateways.
- 3. Import the new GSDML which you can identify by the date and time string in the file name.
- 4. Select in the left side menu **Devices**  $\rightarrow$  **Devices** & network.
- 5. Select the gateway you want to update in the **Device view**  $\rightarrow$  **Devise overview** window.

| Siemens - C:\Users\GEN4C\Desktop\Test\Test                       |                                        |                           |                                          |                  |                     |                     |              |                            | -                                                                                                    |
|------------------------------------------------------------------|----------------------------------------|---------------------------|------------------------------------------|------------------|---------------------|---------------------|--------------|----------------------------|----------------------------------------------------------------------------------------------------|
| roject gdit View Insert Qnline Optio <u>n</u> s Tools Window Hel |                                        |                           |                                          |                  |                     |                     |              | Totally Inter              | rated Automation                                                                                                    |
| 🚹 🔚 Seve project 🔠 🐰 🖄 🛍 🕄 🗙 🧐 ት (ማ ት 🖓 🗄 🛄 🛄                    | 🖳 🞇 💋 Go online 🖉 Go offline           | 🔐 🖪 🕼 🗶 🖃 🛄               | in project>                              |                  |                     |                     |              | rouny mus                  | PORTA                                                                                                    |
| Project tree                                                     | Test > Ungrouped devices >             | nnGateP8 [DAP]            |                                          |                  |                     |                     |              |                            | _ # = X                                                                                                    |
|                                                                  |                                        |                           |                                          |                  |                     |                     |              | 1                          |                                                                                                    |
| Devices                                                          | L                                      |                           |                                          |                  |                     | e l                 | opology view | A Network view             | Device view                                                                                                    |
|                                                                  | ht pnGatePB [DAP]                      | 🗉 📰 🍊 🗄 🛄 🍳 ±             | Device overview                          | E                |                     |                     |              |                            |                                                                                                    |
| \ 4                                                              |                                        |                           | A Module                                 | O Rack           | Slot Laddress Q add | ress Tune           | Article no.  | Firmware                   | Comment                                                                                                    |
| ▼ 🛅 Test                                                         |                                        |                           | DigatePB                                 | 0                | 0                   | DAP                 |              | V1.30.00                   | ~                                                                                                    |
| Add new device                                                   |                                        |                           | Interface                                | 0                | 0 DAP               | pnGatePB            |              |                            |                                                                                                    |
| n Devices & networks                                             | Sale                                   |                           | <ul> <li>Fieldbus Acces</li> </ul>       | s Point (2 x P 0 | 1                   | Fieldbus Access Poi |              | V1.30.00                   |                                                                                                    |
| <ul> <li>Cp1516 [CPU 1516-3 PN/DP]</li> </ul>                    |                                        |                           | - Fieldbus Ac                            | cess Point (2 0  | 11                  | Fieldbus Access Poi |              | V1.30.00                   |                                                                                                    |
| Device configuration                                             |                                        |                           |                                          | cess Point (2 0  | 12                  | Fieldbus Access Poi |              | V1.30.00                   | 7                                                                                                    |
| Online & diagnostics     Software units                          |                                        | 100%                      | Eintelhur Ar                             | core Point (2 0  | 1.6                 | Dialdhur Arcore Dai |              | VI 20.00                   |                                                                                                    |
| B Program blocks                                                 |                                        |                           | Y                                        |                  |                     |                     |              |                            |                                                                                                    |
| Garring and blocks      Garring and blocks                       | pnGatePB [DAP]                         |                           |                                          |                  |                     |                     | Properties   | 🚺 Info 🕕 🗓 Diag            | nostics 👘 🖹 🗕 🔻                                                                                                    |
| External source files                                            | General IO tags Sys                    | tem constants Texts       |                                          |                  |                     |                     |              |                            |                                                                                                    |
| PLC tags                                                         | - General                              |                           |                                          |                  |                     |                     |              |                            |                                                                                                    |
| Co PLC data types                                                | Catalog information                    | General                   |                                          |                  |                     |                     |              |                            |                                                                                                    |
| Watch and force tables                                           | ▼ PROFINET interface [X1]              |                           |                                          |                  |                     |                     |              |                            |                                                                                                    |
| Doline backups                                                   | General                                | Name:                     | pnGatePB                                 |                  |                     |                     |              |                            |                                                                                                    |
| 🕨 🔯 Traces                                                       | Ethernet addresses                     | Author:                   | gen4c                                    |                  |                     |                     |              |                            |                                                                                                    |
| OPC UA communication                                             | Identification & Maintenance           | Comment:                  |                                          |                  |                     |                     |              |                            |                                                                                                    |
| Device proxy data                                                | <ul> <li>Advanced options</li> </ul>   | connent.                  |                                          |                  |                     |                     |              |                            |                                                                                                    |
| 2 Program info                                                   | Interface options                      |                           |                                          |                  |                     |                     |              |                            |                                                                                                    |
| 🖙 PLC supervisions & alarms                                      | Media redundancy<br>Real time settings |                           |                                          |                  |                     |                     |              |                            | ~                                                                                                    |
| PLC alarm text lists                                             | Ethernet Port 1 [X1 P1 R]              | Rack:                     |                                          |                  |                     |                     |              |                            |                                                                                                    |
| Local modules                                                    | Ethemet Port 2 [X1 P2 R]               |                           |                                          |                  |                     |                     |              |                            |                                                                                                    |
| Important data                                                   | Identification & Maintenance           | Slot:                     | 0                                        |                  |                     |                     |              |                            |                                                                                                    |
| Generation     Generation     Generation                         | identification o Maintenance           |                           |                                          |                  |                     |                     |              |                            |                                                                                                    |
| Get Security settings     Get Security settings                  |                                        | Catalog information       |                                          |                  |                     |                     |              |                            |                                                                                                    |
| Documentation settings                                           |                                        |                           |                                          |                  |                     |                     |              |                            |                                                                                                    |
| Concentration seconds                                            | 1 1                                    | Short designation:        | DAP                                      |                  |                     |                     |              |                            |                                                                                                    |
| Im Online access                                                 |                                        | Description:              | PROFIBUS Fieldbus Proxy                  |                  |                     |                     |              |                            |                                                                                                    |
| Card Reader/USB memory                                           |                                        |                           |                                          |                  |                     |                     |              |                            |                                                                                                    |
|                                                                  |                                        |                           |                                          |                  |                     |                     |              |                            |                                                                                                    |
|                                                                  |                                        |                           |                                          |                  |                     |                     |              |                            |                                                                                                    |
|                                                                  | -                                      |                           |                                          |                  |                     |                     |              |                            |                                                                                                    |
| Details view                                                     |                                        | Article no.:              |                                          |                  |                     |                     |              |                            |                                                                                                    |
|                                                                  |                                        | Firmware version:         | V1.30.00                                 |                  |                     |                     |              |                            |                                                                                                    |
|                                                                  |                                        | Hardware product version: | 100                                      |                  |                     |                     |              |                            |                                                                                                    |
| Name                                                             |                                        |                           |                                          |                  |                     |                     |              |                            |                                                                                                    |
|                                                                  | 1                                      | GSD file:                 | gsdml-v2.34-#softing-pngatepa-20200113-1 | 52555.xml        |                     |                     |              |                            |                                                                                                    |
|                                                                  |                                        |                           | Change revision                          | 6                |                     |                     |              |                            |                                                                                                    |
|                                                                  |                                        |                           | Update module description                | •                |                     |                     |              |                            |                                                                                                    |
|                                                                  |                                        |                           |                                          |                  |                     |                     |              |                            |                                                                                                    |
|                                                                  |                                        |                           |                                          |                  |                     |                     |              |                            |                                                                                                    |
|                                                                  |                                        |                           |                                          |                  |                     |                     |              |                            |                                                                                                    |
|                                                                  |                                        |                           |                                          |                  |                     |                     |              |                            |                                                                                                    |
| Portal view     Portal view     pnGateP8                         |                                        |                           |                                          |                  |                     |                     |              | The project Test was saved | and the second states of the second states of the s |
| the prosters                                                     |                                        |                           |                                          |                  |                     |                     |              | me project rest was saved  | successiony:                                                                                                    |

- 6. Click the **[Change revision]** button in the **Catalog information** window.
- 7. Select the GSDML file imported in Step 3 (check date and time string) in the new window that appears.

| GSD file - change revision                            |             |                   | _   | ŀ |  |  |  |
|-------------------------------------------------------|-------------|-------------------|-----|---|--|--|--|
| Available revisions                                   |             |                   |     |   |  |  |  |
| GSD file                                              | Version     | Revision          |     |   |  |  |  |
| gsdml-v2.34-#softing-pngatepa-20191108-132227.xml     | v2.34       | 11/8/2019 1:22 PM |     | ~ |  |  |  |
| gsdml-v2.34-#softing-pngatepa-20191108-134854.xml     |             |                   |     |   |  |  |  |
| gsdml-v2.34-#softing-pngatepa-20200113-152555.xml     | v2.34       | 1/13/2020 3:25 PM |     |   |  |  |  |
| gsdml-v2.34-#softing-pngatepa-20200113-153323.xml     | v2.34       | 1/13/2020 3:33 PM |     | ≡ |  |  |  |
|                                                       |             |                   |     |   |  |  |  |
|                                                       |             |                   |     | ~ |  |  |  |
| <                                                     |             |                   | >   |   |  |  |  |
| Use selected revision for                             |             |                   |     |   |  |  |  |
| ( the current IO device                               |             |                   |     |   |  |  |  |
| All matching IO devices of the IO system              |             |                   |     |   |  |  |  |
| All matching IO devices of the current project        |             |                   |     |   |  |  |  |
| () All matering to devices of the current project     |             |                   |     |   |  |  |  |
| Compatibility information                             |             |                   |     |   |  |  |  |
| Information                                           |             |                   |     |   |  |  |  |
| pnGatePB: Change version 'gsdml-v2.34-#softing-pngate | epa-2020011 | 3-152555.xml'.    |     |   |  |  |  |
|                                                       |             |                   |     |   |  |  |  |
|                                                       |             |                   |     |   |  |  |  |
|                                                       |             |                   |     |   |  |  |  |
|                                                       |             |                   |     |   |  |  |  |
|                                                       |             |                   |     |   |  |  |  |
|                                                       |             |                   |     |   |  |  |  |
|                                                       |             |                   |     |   |  |  |  |
|                                                       |             |                   |     |   |  |  |  |
|                                                       |             |                   |     |   |  |  |  |
|                                                       |             | -                 |     | 4 |  |  |  |
|                                                       |             | OK Can            | cel |   |  |  |  |
|                                                       |             |                   |     |   |  |  |  |

8. Instantiate the new PA device module and assign the correct parameter to the new device if you imported a generic GSDML.

### 4.7.5 Switching from a 2-channel to a 4-channel gateway

You can switch from a 2-channel to a 4-channel gateway to support more PROFIBUS devices in your network. To do this it is recommended to use the Change Revision in the TIA portal feature.

### 4.7.5.1 Generic GSDML

The following steps describe how to switch from a 2-channel to a 4-channel gateway and how to update the generic GSDML (see <u>previous chapter</u><sup> $D^{31}$ </sup>).

- 1. Log on to the the user interface of the gateway with your username and password.
- 2. Select **PROFIBUS** → **Configuration**.
- 3. Import all GSD files of the PROFIBUS devices from the 2-channel gateway into the device catalog of the 4-channel gateway.
- 4. Click [Generic GSDML] to generate the new GSDML file.

#### 4.7.5.2 GSDML

The following steps describe how to switch from a 2-channel to a 4-channel gateway and how to update the GSDML (see also the video <u>Conversion from PROFIBUS GSD to PROFINET GSDML</u>).

- 1. Log on to the the user interface of the gateway with your username and password.
- 2. Select **PROFIBUS** → **Configuration**.
- 1. Load the existing PROFIBUS configuration project of the 2-channel gateway into the 4-channel gateway.
- 2. Click [GSDML] to generate the new GSDML file.

#### 4.7.5.3 Device catalog update in TIA portal

- 1. Open the TIA portal project.
- 2. Select the existing PROFINET gateway device in the Hardware Catalog under Other field devices → PROFINET IO → Gateway → Softing Industrial Automation GmbH → Softing Process Automation Gateways.
- 3. Import the new GSDML file which you can identify by the date and time string in the file name.
- 4. Select in the left side menu **Devices** → **Devices** & **network**.
- 5. Select the gateway you want to update in the **Device view**  $\rightarrow$  **Devise overview** window.

| M Siemens - C:Wsers\GEN4C\Desktop\Test\Test                                                                                                    |                                                                 |                                                                                                    |               |                 | _ # X                                                                                                    |
|----------------------------------------------------------------------------------------------------|-----------------------------------------------------------------|----------------------------------------------------------------------------------------------------|---------------|-----------------|----------------------------------------------------------------------------------------------------|
| Project Edit View Insert Online Options Tools Window Help                                                                                                    |                                                                 |                                                                                                    |               |                 | Totally Integrated Automation                                                                                                    |
| 🕑 📴 🔚 Save project 📇 🗶 🖄 🖨 🖓 🗶 🖓 ± 🖓 ± 🖓 ± 🖓 🛄 🕼 🛛                                                                                                    | 🖳 🙀 💋 Go online 🖉 Go offline 🛔 🖪 📑 💥 🥌 💷 < Search               | h in project>                                                                                                    |               |                 | PORTAL                                                                                                    |
| Project tree                                                                                                    | Test ► Ungrouped devices ► pnGateP8 [DAP]                       |                                                                                                    |               | - *             | 🛛 🗙 Hardware catalog 🖉 🗋 🕨                                                                                                    |
|                                                                                                    | rest i ongrouped dences i prodici o (ovir)                      |                                                                                                    |               |                 |                                                                                                    |
| Devices                                                                                                    |                                                                 |                                                                                                    | Network view  | Device view     | Options     Options     V Catalog     Actions                                                                                                    |
| 1 Bi 1 1 1 1 1 1 1 1 1 1 1 1 1 1 1 1 1 1                                                                                                    | 🏕 [pnGateP8 [DAP] 💌 📰 🖉 🍊 💷 ' 💷 🚺                               | Device overview                                                                                                    |               |                 |                                                                                                    |
| š 🔪                                                                                                    |                                                                 | 🐈 Module                                                                                                    | Rack Slot     | I address Q add | ✓ Catalog                                                                                                    |
| 👻 🗋 Test                                                                                                    | AL <sup>O</sup>                                                 | ▼ pnGateF8                                                                                                    | 0 0           |                 | ▲ dearch> A dearch>                                                                                                    |
| Add newdevice                                                                                                    | and a                                                           | Interface                                                                                                    | 0 0 DAP       |                 | Filter Profile:                                                                                                    |
| Devices & networks                                                                                                    |                                                                 | <ul> <li>Fieldbus Access Point (2 x PA and 1 x DP)_1</li> </ul>                                                                                                    | 0 1           |                 |                                                                                                    |
| cp1516 [CPU 1516-3 PN/DP]      Device configuration                                                                                                    |                                                                 | Fieldbus Access Point (2 x PA and 1 x DP)                                                                                                    | 0 11          |                 | The Module                                                                                                    |
| Confine & diagnostics                                                                                                    |                                                                 | Fieldbus Access Point (2 x PA and 1 x DP)_1                                                                                                    | 0 12          |                 | Fieldbus Access Point (2 x PA and 1 x DP)                                                                                                    |
| Software units                                                                                                    | DP.NORM                                                         | Fieldbus Access Point (2 x PA and 1 x DP)_2                                                                                                    | 0 15          |                 | Image: The State Access 7 and 1 x D*         Image: The State Access 7 and 2 x D*         Image: The State Access 7 and 2 x D*         Image: The State Access 7 |
| Regram blocks                                                                                                    |                                                                 | <ul> <li>Example ALDI,AO,DO,TOT (PhyL 1)_1</li> </ul>                                                                                                    | 0 2           |                 | 🕨 🛄 Cerabar M                                                                                                    |
| Technology objects                                                                                                    |                                                                 | Slave proxy<br>OUT (long)                                                                                                    |               | 04              | <ul> <li>Earbar S, 2nd Generation</li> </ul>                                                                                                    |
| External source files                                                                                                    |                                                                 | OUT D                                                                                                    |               | 56              | Deltapilot S                                                                                                    |
| PLC tags                                                                                                    |                                                                 | SP (long)                                                                                                    | 0 24          | 04              | • 📺 ESK3-PA                                                                                                    |
| E PLC data types                                                                                                    |                                                                 | SP_D+R8_D                                                                                                    |               | 78 56           | Example ALDLAO,DO,TOT (Phyl. 1)                                                                                                    |
| Watch and force tables                                                                                                    |                                                                 | TOTAL                                                                                                    |               | 913             | FBK Starter Kit                                                                                                    |
| Online backups                                                                                                    |                                                                 | <ul> <li>Example ALDI, AO, DO, TOT (PhyL 1)_2</li> </ul>                                                                                                    | 0 3           |                 | Im Prosonic T                                                                                                    |
| Traces                                                                                                    | -                                                               | Slave proxy                                                                                                    | 0 31          |                 | Unitrans-PA     WEGASON 50                                                                                                    |
| GOPC UA communication      GRE Device proxy data                                                                                                    |                                                                 | OUT (long)                                                                                                    | 0 32          | 1418            | VEGASON 50                                                                                                    |
| B Program info                                                                                                    | -                                                               | out_p                                                                                                    | 0 33          | 1920            | Additional Cyclic Value (long)                                                                                                    |
| PLC supervisions & alarms                                                                                                    |                                                                 | SP (long)                                                                                                    | 0 34          | 711             | AI (PA-OUT, long)                                                                                                    |
| h PLC alarm text lists                                                                                                    |                                                                 | SP_D+R8_D                                                                                                    |               | 2122 121        | Slave proxy                                                                                                    |
| In Local modules                                                                                                    |                                                                 | TOTAL                                                                                                    | 0 36          | 2327            | Temperature Value (long)                                                                                                    |
| Distributed NO                                                                                                    |                                                                 | <ul> <li>Example Al,DI,AO,DO,TOT (PhyL 1)_3<br/>Slave proxy</li> </ul>                                                                                                    | 0 41          |                 |                                                                                                    |
| Generation of the second second |                                                                 | OUT (long)                                                                                                    |               | 2832            |                                                                                                    |
| Security settings                                                                                                    |                                                                 | OUT D                                                                                                    | 0 43          | 3334            |                                                                                                    |
| Gir Common data                                                                                                    |                                                                 | SP (long)                                                                                                    | 0 44          | 141             |                                                                                                    |
| Documentation settings                                                                                                    |                                                                 | SP_D+R8_D                                                                                                    |               | 3536 192        |                                                                                                    |
| Languages & resources                                                                                                    |                                                                 | TOTAL                                                                                                    | 0 46          | 3741            |                                                                                                    |
| <ul> <li>Deline access</li> </ul>                                                                                                    |                                                                 | <ul> <li>Deltapilot S_1</li> </ul>                                                                                                    | 0 5           |                 |                                                                                                    |
| E Card Reader/USB memory                                                                                                    |                                                                 | Slave proxy                                                                                                    | 0 51          |                 |                                                                                                    |
|                                                                                                    |                                                                 | pv_status                                                                                                    | 0 52          | 4246            |                                                                                                    |
|                                                                                                    |                                                                 | <ul> <li>Deltapilot S_2</li> </ul>                                                                                                    | 0 6           |                 | V                                                                                                    |
| ✓ Details view                                                                                                    | < II > 100% I                                                   | <                                                                                                    |               |                 | > v Information                                                                                                    |
|                                                                                                    | Fieldbus Access Point (2 x PA and 1 x DP)_1 [Fieldbus Access Po | pint (2 x PA and 1 x DP)] Properties                                                                                                    | nfo 😩 🖏 Diagn | ostics          |                                                                                                    |
|                                                                                                    |                                                                 | a state of the state of the sta |               |                 | Device:                                                                                                    |
| Name                                                                                                    | General IO tags System constants Texts                          |                                                                                                    |               |                 |                                                                                                    |
| Name                                                                                                    | General     General                                             |                                                                                                    |               |                 | · _ = _                                                                                                    |
|                                                                                                    |                                                                 |                                                                                                    |               |                 | 14 I I I I I I I I I I I I I I I I I I I                                                                                                    |
|                                                                                                    |                                                                 | Fieldbus Access Point (2 x PA and 1 x DP) 1                                                                                                    |               |                 |                                                                                                    |
|                                                                                                    | Name:                                                           |                                                                                                    |               |                 |                                                                                                    |
|                                                                                                    | Author:                                                         | gen4c                                                                                                    |               |                 | Article no.:                                                                                                    |
|                                                                                                    | Comment:                                                        |                                                                                                    |               | ^               |                                                                                                    |
|                                                                                                    |                                                                 |                                                                                                    |               |                 | Version:                                                                                                    |
| Portal view     Portal view     pnGateP8                                                                                                    |                                                                 |                                                                                                    |               | -               | The project Test was saved successfully.                                                                                                    |
| Portal view     Dverview     Materia     pnGateP8                                                                                                    |                                                                 |                                                                                                    |               |                 | Interproject Test was saved successfully.                                                                                                    |

- 6. Remove the 2-channel **FAP** module (*Fieldbus Access Port*) from the selected gateway. The FAP module is always located in slot 1.
- 7. Click the **[Change revision]** button in the **Catalog information** window.
- 8. Select the GSDML file imported in Step 3 (check date and time string) in the new window that appears.

| GS | D file - change revision                                                  |                   |                |      | × |  |
|----|---------------------------------------------------------------------------|-------------------|----------------|------|---|--|
|    | Available revisions                                                       |                   |                |      |   |  |
|    | GSD file                                                                  | Version           | Revision       |      |   |  |
|    | gsdml-v2.34-#softing-pngatepa-20191108-132227.xml v2.34 11/8/2019 1:22 PM |                   |                |      |   |  |
|    | sdml-v2.34-#softing-pngatepa-20191108-134854.xml v2.34 11/8/2019 1:48 PM  |                   |                |      |   |  |
|    | gsdml-v2.34-#softing-pngatepa-20200113-152555.xml                         | 1/13/2020 3:25 PM | _              |      |   |  |
| L  | gsdml-v2.34-#softing-pngatepa-20200113-153323.xml                         | 1/13/2020 3:33 PM |                |      |   |  |
|    |                                                                           |                   |                |      | _ |  |
|    | < III                                                                     |                   |                |      | ~ |  |
|    | < III                                                                     |                   |                | >    |   |  |
|    | Use selected revision for                                                 |                   |                |      |   |  |
|    | Ithe current IO device                                                    |                   |                |      |   |  |
|    | All matching IO devices of the IO system                                  |                   |                |      |   |  |
|    | All matching IO devices of the current project                            |                   |                |      |   |  |
|    | J J I J                                                                   |                   |                |      |   |  |
|    | Compatibility information                                                 |                   |                |      |   |  |
|    | Information                                                               |                   |                |      |   |  |
|    | 📀 pnGatePB: Change version 'gsdml-v2.34-#softing-pngatepa-                | 2020011           | 3-152555.xml'. |      |   |  |
|    |                                                                           |                   |                |      |   |  |
|    |                                                                           |                   |                |      |   |  |
|    |                                                                           |                   |                |      |   |  |
|    |                                                                           |                   |                |      |   |  |
|    |                                                                           |                   |                |      |   |  |
|    |                                                                           |                   |                |      |   |  |
|    |                                                                           |                   |                |      |   |  |
|    |                                                                           |                   |                |      |   |  |
|    |                                                                           |                   |                |      |   |  |
|    |                                                                           |                   | OK Car         | icel |   |  |
|    |                                                                           |                   |                |      |   |  |

9. Instantiate the new PA device module and assign the correct parameter to the new device if you imported a generic GSDML.

### 5 Asset management

According to ISO 55001, asset management deals with the entire life cycle of assets an organization requires to achieve its objectives. But what is an asset? In the broader sense of the term, an asset is a physical or non-physical entity, item or thing that has the potential or actual value to an organization. Seen in the context of process automation, asset management involves controlling and governing physical assets (device assets) to lower costs and improve plant performance.

The following chapter describes the tools and technologies of the Asset Management System which use PROFINET Gateway to manage (configure, parametrize, troubleshoot and maintain) connected field devices.

### 5.1 Preparing for asset management

### Installation

 Install the most recent version of PROFIdtm or PDM library from the PROFINET Gateway product website.

### **PROFIBUS Configuration for PROFIdtm and PDM**

- 1. Click the Windows **Start** H button to open the start menu.
- 2. Select Softing **PROFIBUS** → **Driver Configuration** to configure the PROFIBUS driver.
- Allow Windows User Account Control (UAC) to modify settings. The PROFIBUS Control Panel is opened.
- 4. Select the PROFINET Gateway and click [Add...].
- 5. Enter a symbolic name and click [Next].
- 6. Enter the IP address of your PROFINET Gateway and click [Next].
- 7. If required, change the timeout settings (Timeout for Connect and Max Idle Time). In most cases default settings can be used.
- 8. Click [Finish].

The configuration wizard is closed. In the Control Panel the node name is shown on the left side underneath the PROFINET Gateway. The question mark on a yellow background means that the connection to the PROFINET Gateway has not yet been tested.

- 9. Confirm your settings with [Apply] and [OK]. The PROFIBUS Control Panel tests the connection to the PROFINET Gateway. After a short while, the yellow question mark is replaced by a green check mark. If a red cross appears instead, check the network cables and the IP settings of your PC and the gateway. Ensure that the PC and the PROFINET Gateway are on the same IP subnet.
- 10. Continue with Chapter Creating a project in PACTware.

### 5.2 Asset management with PACTware

PACTware is an FDT frame application which allows you to view field devices of different suppliers in a graphical interface similar to a browser window. To manage the information of these devices, PACTware uses a Device Type Manager (DTM) within the frame application. The DTM is a software which allows you to access a field device similar to a device driver. It contains the complete logic (data and functions) of the field device. Using DTMs the same device setting procedures can be used in any FDT environment.

For details on how to set PROFIBUS device parameters see the online manual integrated in the most recent PROFIdtm application you downloaded and installed from the product website.

### 5.2.1 Prerequisites

The default IP address of the built-in web server has been changed to an address on your network or the IP address of your PC has been changed to an IP address corresponding to the network address of your gateway (e.g. 192.168.0.1). See Chapter Setting the IP address of the PC.

- PACTware 4.1 or any other FDT frame application is installed.
- PROFIdtm is installed.

### 5.2.2 Creating a project

- 1. Start PACTware.
- 2. Create a new Project and save the project.
- 3. Right-click **Host PC**  $\rightarrow$  **Add Device** in the device tag column of the project view.

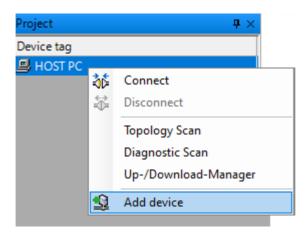

A new window appears with the available devices.

4. Select **PROFIdtm DPV1** from the list and confirm with **[OK]**. The device is displayed in the project view.

| PROFIdtm DPV1 Pro<br>smartLink HW DP HA                                                                                                    | otocol<br>ofibus DP/V1<br>ART | -                  | Automation GmbH<br>Automation GmbH |              | ><br>> |  |  |  |  |
|----------------------------------------------------------------------------------------------------|-------------------------------|--------------------|------------------------------------|--------------|--------|--|--|--|--|
| smartLink HW DP HA                                                                                                    |                               | -                  |                                    |              | >      |  |  |  |  |
|                                                                                                    | ART                           | Softing Industrial | Automation GmbH                    | DTM specific | >      |  |  |  |  |
| ***************************************                                                                                                    |                               |                    |                                    |              | >      |  |  |  |  |
| <ul> <li>smartLink HW DP</li> <li>HART</li> <li>Softing Industrial Automation GmbH</li> <li>DTM specific</li> <li>Softing PROFIBUS Master Interface</li> <li>; Device Data Base for Softing DP-Master PBpro</li> <li>; Date : 24-August-2008</li> </ul> |                               |                    |                                    |              |        |  |  |  |  |

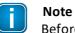

Before starting a topology scan ensure that suitable Device DTMs are installed for the connected PROFIBUS devices.

- 5. Right-click **PROFIdtm** and select **Topology Scan**.
- 6. Click the **arrow** in the scan window to start the topology scan.

| Scan Path<br>\HOST PC\<0,PRC | )FIdtr | n>PROFId | ltm DPV1         |
|------------------------------|--------|----------|------------------|
| Scan Tree                    |        |          |                  |
| Device tag                   | T      | Address  | Device type (DTM |
| PROFIdtm                     | *      | 0        | PROFIdtm DPV1    |
|                              |        |          |                  |
| 4                            | .111   |          | •                |

PROFIdtm and the detected PROFIBUS devices are displayed in the scan window.

| HOST PC\<0,PRO | Idtr | n>PROFId | Itm DPV1         | Issue: Select a DTM  |                      |                 |  |  |
|----------------|------|----------|------------------|----------------------|----------------------|-----------------|--|--|
| Scan Tree      |      |          |                  | Device Type          | Matching % 🔻         | Support level   |  |  |
| Device tag     |      | Address  | Device type (DTN | VEGAPULS 41 Profibus |                      | Specific        |  |  |
| E PROFIdtm     | -    |          | PROFIdtm DPV1    | VEGAPULS 42 Profibus | 100                  | Specific        |  |  |
| Unknown        | 8    |          | Unknown Device   | VEGAPULS 43 Profibus | 100                  | Specific        |  |  |
| - Onknown      | U    | 123      | UNKNOWN DEVICE   | VEGAPULS 44 Profibus | 100                  | Specific        |  |  |
|                |      |          |                  | More Save as         | ssignment for all de | Device Type inf |  |  |
|                |      |          |                  | Device Type Code     | 0492                 | 0/02            |  |  |
|                |      |          |                  | Protocol             | Profibus DP/V        | RECORDER 1      |  |  |
|                |      |          |                  | 🚺 Tag                |                      |                 |  |  |
|                |      |          |                  |                      |                      |                 |  |  |
|                |      |          |                  | 🚺 Serial number      |                      |                 |  |  |

7. **Close** the scan window. The detected PROFIBUS device has been added to the project view.

# 5.3 Asset management with Simatic PDM

With the SIMATIC PDM, Siemens provides a framework for managing more than 4,500 field devices regardless of what type of automation and control system is used. SIMATIC PDM is an open software tool for devices from over 200 manufacturers. To integrate a field device in a framework you need to import its Electronic Device Description (EDD), a file containing all relevant device data. This file is typically available for download on the device manufacturer website.

## 5.3.1 Prerequisites

- The default IP address of the built-in web server has been changed to an address on your network. Alternatively, the IP address of your PC has been changed to an IP address corresponding to the network address of your gateway (e.g. 192.168.0.1). See Chapter <u>Setting the IP address of the PC</u><sup>20</sup>.
- EDD files and libraries of the PA devices have been imported into the PDM Device Integration Manager (DIM). If not available, download these files from the Siemens support website and import them into the DIM.
- The PDM libraries of the Softing PROFIBUS have been downloaded from the product website and are installed.

### 5.3.2 Connecting to SIMATIC PDM

Connecting the SIMATIC Manager with the smartLink HW-DP device:

- Start the SIMATIC Manager from the Windows start menu to create a new project: Start → All Programs → Siemens Automation → SIMATIC → SIMATIC Manager.
- Click Options → Select PG/PC Interface.
   A new window with a dropdown menu is opened.
- 3. Select from the dropdown menu Interface Parameter Assignment used → Softing PROFIBUS Interface PROFIBUS.1.
- 4. Set the timeout value to 60s and confirm with **[OK]**.
- 5. Check the board number to ensure that it corresponds to the number in the node name. See Section Preparing for asset management<sup> $D_{35}$ </sup>.
- 6. Click **[OK]**.

You will return to the main window (Component View).

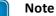

A logical connection has now been established between the smartLink HW-DP and the SIMATIC Manager.

7. Go to View → Process Device Network View.

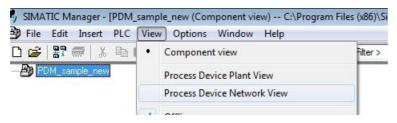

8. Right-click on the configuration symbol in the Process Device Network View and select **Insert New Object** → **networks**.

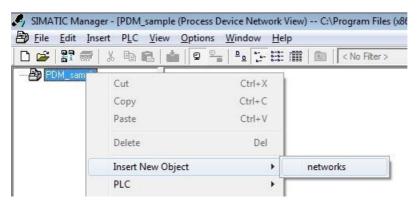

9. Right-click on the network symbol and select Insert **New Object**  $\rightarrow$  **Communication network**.

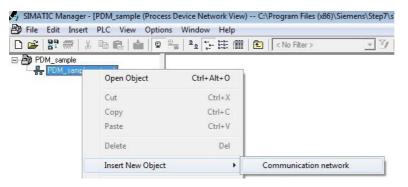

- 10. Click **[Assign Device Type...]**. The Assign Device Type window is opened.
- 11. Select **PROFIBUS DP network**.

| sert Object - Assign Device Type                                                                                                    | 8 ×       |
|----------------------------------------------------------------------------------------------------|-----------|
| Device Type                                                                                                    |           |
| Networks     THERNET     HART     HART     HART server     MOBBUS     PROFIBUS DP     PROFIBUS DP     PROFIBUS DP networks     PROFIBUS DP network      PROFINET |           |
| Description:                                                                                                    |           |
| Order Number:                                                                                                    |           |
| Status:                                                                                                    |           |
|                                                                                                    | Ť         |
|                                                                                                    | OK Cancel |

#### 12. Click **[OK]** to continue.

You are back in the Process Device Network View.

13. Right-click **PROFIBUS DP network** → **SIMATIC PDM** → **Start LifeList** in the left column.

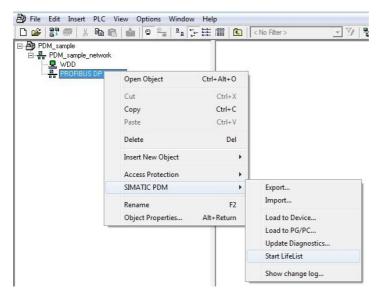

Click the Start Scan (>) icon in the top left corner under the menu bar.
 This will run a network scan to verify that the PROFIBUS device can be reached.
 The icon (>) indicates that a device can be reached to read and write process parameters.

| File Edit Device View    | Options | Help     |            |
|--------------------------|---------|----------|------------|
| 🕨 🙉 🔳 🖹 🛛 Min. address 🗄 | 120     |          | Max. addr  |
| Accessible nodes         | Address | Manufac  | turer      |
| PROFIBUS DP network      |         |          |            |
|                          | 125     | VEGA Gri | eshaber KG |

- 15. Close the window in the top right corner (
- 16. Right-click PROFIBUS DP  $\rightarrow$  Insert New Object  $\rightarrow$  Object in the network view.

| 🗅 💕 🚼 🛲 🖌 (     | a 🖪 🕍 💿 🖳 P       |            | No Filter > |   |
|-----------------|-------------------|------------|-------------|---|
| B PDM_sample    |                   |            |             |   |
| E PDM_sample_ne | twork             |            |             |   |
| - R WDD         |                   |            |             |   |
| PROFIBUS C      | Open Object       | Ctrl+Alt+O |             |   |
|                 |                   |            |             |   |
|                 | Cut               | Ctrl+X     |             |   |
|                 | Сору              | Ctrl+C     |             |   |
|                 | Paste             | Ctrl+V     |             |   |
|                 | Delete            | Del        |             |   |
|                 | Insert New Object | ۲          | Object      | 1 |
|                 | Access Protection | +          |             |   |
|                 | SIMATIC PDM       | ×          |             |   |
|                 | Rename            | F2         |             |   |
|                 | Object Properties | Alt+Return |             |   |

#### 17. Click [Assign Device Type...]. A new window opens.

| Device Type          |                                                                                                    |        |
|----------------------|----------------------------------------------------------------------------------------------------|--------|
|                      | VEGA-Grieshaber KG           VEGAFLEX 50           VEGAFLEX 80 series Rev.1 DD Rev.2           VEGAFLEX 80 series Rev.2 DD Rev.1           VEGAFLEX 80 series Rev.2 DD Rev.1           VEGAFLEX 80 series Rev.2 DD Rev.1           VEGAFLEX 80 series Rev.2 DD Rev.1           VEGAFLEX 80 series Rev.2 DD Rev.1           VEGAFULS 40/50           VEGAFULS 61 Rev.2 DD Rev.2           VEGAFULS 62 Rev.2 DD Rev.2           VEGAFULS 63 Rev.2 DD Rev.2           VEGAFULS 65 Rev.2 DD Rev.2           VEGAFULS 65 Rev.2 DD Rev.2           VEGAFULS 66 Rev.2 DD Rev.2           VEGAFULS 66 Rev.2 DD Rev.2           VEGAFULS 66 Rev.2 DD Rev.2           VEGAFULS 66 Rev.2 DD Rev.2 |        |
|                      | VEGAPULS 67 Rev.2 DD Rev.2<br>VEGAPULS 68 Rev.2 DD Rev.2                                                                                                    | -      |
|                      | VEGAPULS40                                                                                                    |        |
| Action finished with | out errors.                                                                                                    | *<br>* |
|                      |                                                                                                    |        |

- 18. Select the device you want to access from the device type list and click **[OK]**.
- 19. Enter the **PROFIBUS** address.
- 20. Click **[OK]** to confirm. The window is closed.
- Right-click in the Process Device Network View on the device you have just selected and select
   **Object**.
   This opens the SIMATIC PDM view which shows the parameter values of the selected device.
- 22. Click the **Measured Value Display** (S) icon underneath the menu bar to import the parameter values of the PROFIBUS device into the Process Device Manger.

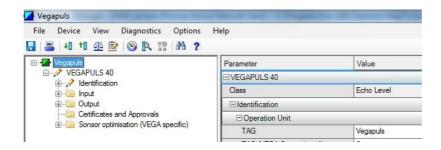

Congrats. You are done.

## 5.4 Asset management with ABB FIM

ABB Field Information Manager (FIM) is a device management tool which makes configuration, commissioning, diagnostics and maintenance of fieldbus instruments easier and quicker than ever before.

This chapter describes how to connect and use the communication server ABB FIM Bridge PROFINET to access PROFINET devices.

1. Double-click the **ABB FIM** icon 🚇 to start the application.

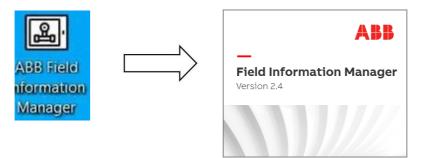

When you start the application for first time, the **ADD COMMUNICATION SERVER** popup window appears. Here you are prompted to select and add a remote **Communication Server**.

| ADD 🔂 | COMMUNICATION SERVER                                                                                                    |                                             |                 | ×      |  |  |  |  |  |
|-------|----------------------------------------------------------------------------------------------------|---------------------------------------------|-----------------|--------|--|--|--|--|--|
| Local | Communication Server<br>Communication Servers are used to communicate with<br>Multiple local Communication Servers active at the sar |                                             |                 |        |  |  |  |  |  |
|       | COMMUNICATION SERVER TYPE                                                                                                    | NAME                                        |                 |        |  |  |  |  |  |
| 0     | HART isHRT FDI Communication Server                                                                                                  | HART isHRT FDI Communication Server         |                 |        |  |  |  |  |  |
| 0     | PROFIBUS isPro FDI Communication Server                                                                                              | PROFIBUS isPro FDI Communication Server     | 1               |        |  |  |  |  |  |
| 0     | UMC USB Serial Communication Server                                                                                                  | UMC USB Serial Communication Server         |                 |        |  |  |  |  |  |
|       | Remote Communication Server<br>Remote Communication Servers are used to communicate with devices connected to remote systems.        |                                             |                 |        |  |  |  |  |  |
|       | COMMUNICATION SERVER TYPE                                                                                                    | NAME                                        | IP ADDRESS      | PORT   |  |  |  |  |  |
|       | ABB FIM Bridge PROFINET                                                                                                    | ABB FIM Bridge PROFINET                     | XXX.XXX.XXX.XXX | 32796  |  |  |  |  |  |
|       | Thorsis HART-IP FDI Communication Server                                                                                             | Thorsis HART-IP FDI Communication Server    |                 | 61669  |  |  |  |  |  |
|       | ABB FIM Bridge 800xA                                                                                                    | ABB FIM Bridge 800xA                        |                 | 32794  |  |  |  |  |  |
|       | ABB FIM Bridge Symphony Plus                                                                                                    | ABB FIM Bridge Symphony Plus                |                 | 32795  |  |  |  |  |  |
|       | ABB FIM Bridge OPC-UA                                                                                                    | ABB FIM Bridge OPC-UA                       |                 | 32797  |  |  |  |  |  |
|       | Thorsis isNet Pro FDI Communication Server                                                                                           | Thorsis isNet Pro FDI Communication Server  |                 | 4840   |  |  |  |  |  |
|       | Thorsis isNet HART FDI Communication Server                                                                                          | Thorsis isNet HART FDI Communication Server |                 | 4840   |  |  |  |  |  |
|       | Other Communication Server                                                                                                    | Other Communication Server                  |                 |        |  |  |  |  |  |
|       |                                                                                                    |                                             |                 |        |  |  |  |  |  |
|       |                                                                                                    |                                             | ADD             | CANCEL |  |  |  |  |  |

- 2. Select the communication server type **ABB FIM Bridge PROFINET** and enter your PROFINET IP address.
- 3. Click **[ADD]** to continue.

A new window appears. Here you see in the **Results** column if the selected communication server has been added successfully.

| ADD COMMUNICATION       | SERVER    |         |    |        |
|-------------------------|-----------|---------|----|--------|
| NAME                    | RESULT    | MESSAGE |    |        |
| ABB FIM Bridge PROFINET | SUCCEEDED |         |    | A      |
|                         |           |         |    |        |
|                         |           |         | ОК | EXPORT |

#### 4. Click **[OK]** to continue.

If you manged to connect to the communication server the Topology window appears.

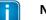

# Note

Repeat Step 2 if the connection to the communication server failed in Step 2. Make sure you enter a correct IP address.

### 5.4.1 Importing a pnGate PA FIMlet

- 1. Download the pnGate FIMlet file from the PROFINET Gateway <u>product website</u> to the Downloads folder on your PC.
- 2. Click the **Menu** icon  $\equiv$  in the top left corner.
- 3. Select **DEVICE CATALOG** from the menu to import the **FIMIet**.

| ABB Field Information Manager | - pnGatePA    |                    |                           |                              |                                       |
|-------------------------------|---------------|--------------------|---------------------------|------------------------------|---------------------------------------|
| Search Q                      | Maximize Tree | -<br>Minimize Tree | ×<br>Display all Gateways | Add Server                   |                                       |
| TOPOLOGY                      | ]             | •                  |                           |                              | ×                                     |
|                               |               |                    |                           |                              |                                       |
|                               |               |                    |                           |                              |                                       |
| DASHBOARD                     |               |                    |                           |                              |                                       |
|                               |               |                    |                           |                              | :                                     |
|                               |               | Ţ                  |                           |                              | +                                     |
| PROJECTS                      |               |                    |                           | 000                          | · · · · · · · · · · · · · · · · · · · |
| Notifications                 |               |                    |                           |                              | REMOVE ALL 👜 💡                        |
| UPDATING REPOSITORIES         |               |                    |                           | FINISHED 7/6/2023 3:12:06 PM | CANCEL RESULTS                        |

#### A popup window appears.

| AB     | Field Information Manager -           | pnGatePA           |                    |                         |                  |                          |                  |               |                 |   |
|--------|---------------------------------------|--------------------|--------------------|-------------------------|------------------|--------------------------|------------------|---------------|-----------------|---|
| ≡      | Search Q                              | Local Packages     | Save Fi            | Tx<br>Iter Reset Filter | Import Offline I | ×<br>Repository Handling | FieldComm EDDs   | Refresh       |                 |   |
| DEV    | ICE CATALOG (visible 18 / 2085 select | ABB Packages       |                    |                         |                  |                          |                  |               |                 | × |
|        | TOP DEVICE TYPE (ID)                  | ABB Repository Pac | kages <b>NTION</b> |                         |                  | ₩ ТУРЕ                   | <b>TREVISION</b> | ∑ SUPPOR      | <b>∏</b> IN USE |   |
| Ο      | GENERIC (0x1A82)                      | Local Packages     |                    | HART 7                  | Universal        | Generic Device P         | 02.00.0007       | All Supported |                 |   |
| 0      | GENERIC (0x9700)                      | ABB                | Local              | PROFIBUS PA             | Universal        | Generic Device P         | 01.00.00         | All Supported |                 |   |
| Ο      | GENERIC (0x9701)                      | ABB                | Local              | PROFIBUS PA             | Universal        | Generic Device P         | 01.00.01         | All Supported |                 |   |
| 0      | GENERIC (0x9701)                      | ABB                | Local              | PROFIBUS PA             | Universal        | Generic Device P         | 01.00.02         | All Supported | $\checkmark$    |   |
| Ο      | HART-IP FDI Communic                  | Thorsis Technol    | Local              | HART                    | Network Compo    | Specific Device          | 1.0.8            | Not Available |                 |   |
| 0      | isHRT FDI Communicati                 | Thorsis Technol    | Local              | HART                    | Network Compo    | Specific Device          | 1.0.13           | Not Available |                 |   |
| Ο      | isPro FDI Communicati                 | Thorsis Technol    | Local              | PROFIBUS DP             | Network Compo    | Specific Device          | 1.0.8            | 1.*.*         |                 |   |
| Ø      | pnGate                                | Softing            | Local              | FIMLET                  | Network Compo    | Specific Device          | 1.0.0            | 1.*.*         |                 |   |
| 0      | ProfinetCommServer                    | ABB                | Local              | PROFINET                | Network Compo    | Specific Device          | 2.2.8702         | Not Available | $\checkmark$    |   |
| 0      | UMC USB Serial Commu                  | Thorsis Technol    | Local              | PROFIBUS PA             | Network Compo    | Specific Device          | 1.0.1            | 1.5.5         |                 |   |
|        |                                       |                    |                    | 0                       |                  |                          |                  |               |                 |   |
| INFO C | ENTER                                 |                    |                    |                         |                  |                          |                  |               | REMOVE ALL      | • |

- 4. Select the filter setting Local Packages.
- 5. Click the **Import** icon in the menu bar. The IMPORT FILE(S) window appears
- 6. In the IMPORT FILE(S) window scroll to the Downloads folder.
- 7. Select the **Softing pnGate 1.x.x FIMlet** file.
- 8. Click [Import].

| =   | Search Q                             | Local Packages  | ▲ Save I |                     | Import Offline    | ×<br>Repository Handling | FieldComm EDDs         | Refresh                  |                 |   |
|-----|--------------------------------------|-----------------|----------|---------------------|-------------------|--------------------------|------------------------|--------------------------|-----------------|---|
| DEV | ICE CATALOG (visible 18 / 2097 selec | ted 0)          |          |                     |                   |                          |                        |                          |                 | × |
|     | ∏ DEVICE TYPE (ID)                   | ₩ MANUFA        |          |                     | $\gamma$ classifi | ₩ ТҮРЕ                   |                        | $\gamma$ suppor          | <b>∏</b> IN USE |   |
| 0   | FimBridgeOpcUa                       | ABB             | Local    | GENERIC             | Network           | Specific Device          | 0.5.5                  | Not Available            |                 | Â |
| Ο   | GENERIC (0x0082)                     | ABB             |          | T FILE(S)           |                   |                          | 01 00 00               |                          | ×               |   |
| 0   | GENERIC (0x0082)                     | ABB             | Local    |                     |                   | NAME                     |                        |                          |                 |   |
| Ο   | GENERIC (0x1A82)                     | ABB             | Local    | ownloads            |                   | EH_Ceraba                | ar_S_PMx_x3x_PA_V1_0   | )                        |                 |   |
| 0   | GENERIC (0x1A82)                     | ABB             | Local    |                     |                   | EH_Ceraba                | ar_S_PMx_x3x_PA_V2_0   | 0_V2_2                   |                 |   |
| 0   | GENERIC (0x1A82)                     | ABB             | Local    | System (C:)         |                   | Softing.pr               | Gate.1.0.0.fimlet      |                          | 0               |   |
| 0   | GENERIC (0x9700)                     | ABB             | Local    |                     |                   | GSDML-V2                 | .34-#Softing-pnGateP   | A-20230118-133229.xml    | 0               |   |
| 0   | GENERIC (0x9701)                     | ABB             | Local    | ABB Industrial IT D | ata               | GSDML-V2                 | .34-#Softing-pnGatePi  | 4-20230118-135927.xml    | 0               |   |
| 0   | GENERIC (0x9701)                     | ABB             | Local    | _                   |                   | GSDML-V2                 | .34-#Softing-pnGatePi  | 4-20230118-150044.xml    |                 |   |
| Ο   | HART-IP FDI Communic                 | Thorsis Technol | Local    | Data Data           |                   |                          | All Device Description | Is (*.FDIX; *.FM8; *.FIM |                 |   |
| 0   | isHRT FDI Communicati                | Thorsis Technol | Local    |                     |                   |                          | _                      | 1PORT CANCE              |                 |   |
|     |                                      | <               |          |                     | 00                |                          |                        |                          | -               | • |

The IMPORT RESULTS window appears. Here you can see if the selected file was imported successfully.

9. Click **[OK]** to continue.

| (i) IMPORT RESULTS          |          |                                 |           |                                              |
|-----------------------------|----------|---------------------------------|-----------|----------------------------------------------|
| NAME                        | CATEGORY | FILE INFORMATION                | IMPORT    | MESSAGE                                      |
| Softing.pnGate.1.0.0.fimlet | FIMLET   | C:\Users\800xAInstaller\Desktop | SUCCEEDED | Device Package signing problem (NotSigned).; |
| 4                           |          |                                 |           |                                              |
|                             |          |                                 |           | OK EXPORT                                    |

| CATALOG (visible 2082 / 2082 se | lected 1)        | Save Fi        | ilter Reset Filter | Import Offine    | Repository Handling | FieldComm EDDs    | Refresh           |                |           | ×  | SHORTCUTS     |
|---------------------------------|------------------|----------------|--------------------|------------------|---------------------|-------------------|-------------------|----------------|-----------|----|---------------|
| TOEVICE TYPE (ID)               | ∀MANUFA \$       | ▼ LOCATION     | ₽ PROTOCOL         | ∀CLASSIFI        | ¶ TYPE              | <b>∀</b> REVISION | ₩ SUPPOR          | <b>∀IN USE</b> | ∀ DATE OF | Ŷ  | Not available |
|                                 |                  |                |                    |                  |                     |                   |                   | _              |           |    |               |
| MAT/MATD/MATS (0xE1             | SWISA INSTRUM    | FieldComm Grou | HART 7             | Level            | Specific EDD        | 110               | 1.77              | 0              |           |    |               |
| AMI pH/Redox (0xE328)           | SWAN Analytical  | FieldComm Grou | HART 7             | Analytic         | Specific EDD        | 1.1.0             | r.c.              |                |           |    |               |
| CVP2000 (0xE54C)                | SUPCON           | FieldComm Grou | HART 7             | Actuator Electro | Specific Device     | 01.01.00          | 1.5. <sup>2</sup> |                |           | -  |               |
| CXT_CJT (0xE093)                | SUPCON           | FieldComm Grou | HART 7             | Pressure         | specific Device     | 01.01.00          | 1.5.5             |                |           |    |               |
| Axiom (0xE0C2)                  | StoneL Corporat  | FieldComm Grou | HART 7             | Actuator         | Specific EDD        | 1.4.0             | 1.12              | 0              |           |    |               |
| SEM 300 (0x00EF)                | Status Instrume  | FieldComm Grou | HART               | Temperature      | Specific EDD        | 0.0.0             | 0.*.*             | 0              |           |    |               |
| SEM 300 (0x00EF)                | Status Instrume  | FieldComm Grou | HART               | Temperature      | Specific EDD        | 1.1.0             | 111               |                |           |    |               |
| SP301 (0x0080)                  | Spirax Sarco SRL | FieldComm Grou | HART               | Actuator         | Specific EDD        | 1.3.0             | 1.11              |                |           |    |               |
| Spectrex SharpLye 40/           | Spectrex         | FieldComm Grou | HART 7             | Unknown          | Specific EDD        | 1.1.0             | 1.1               |                |           |    |               |
| Spectrex SharpEye 40/           | Spectrex         | FieldComm Grou | HART 7             | Analytic         | Specific Device     | 01.01.00          | 1.1               |                |           |    | •             |
| SafEye (0xD881)                 | Spectrex         | FieldComm Grou | HART 7             | Analytic         | Specific EDD        | 1.2.0             | 1.11              |                |           |    |               |
| SharpEye (0x0080)               | spectrex         | FieldComm Grou | HART               | Analytic         | Specific EDD        | 1.4.0             | 1.12              |                |           |    |               |
| FM6XX (0x00EE)                  | sparling Instrum | FieldComm Grou | HART               | Flow             | Specific EDD        | 1.1.0             | 1.1.1             |                |           |    |               |
| ••••                            | SPA ANLITPRIBOR  | FieldComm Grou | HART 7             | Unknown          | Specific EDD        | 1.1.0             | 1.5.5             |                |           |    |               |
| DAT-M (0xE2BA)                  | SPA ANLITPRIBOR  | FieldComm Grou | HART 7             | Analytic         | Specific EDD        | 1.1.0             | 1.1.1             |                |           |    |               |
| 815 Series (0x4800)             | SOR              | FieldComm Grou | HART 7             | Pressure         | Specific EDD        | 1.1.0             | 1.17              |                |           |    |               |
| PnGate                          | Softing          | Local          | FIMLET             | Network Compo    | Specific Device     | 1.0.0             | 117               |                | 5/17/2023 |    |               |
| P8001 (0x837D)                  | SMC              | FieldComm Grou | HART 7             | Actuator         | Specific EDD        | 210               | 2.*.*             | 0              |           |    |               |
| F793-E701 (0x00EF)              | SMC              | FieldComm Grou | HART               | Actuator         | Specific EDD        | 1.2.0             | 1.1               | 0              |           | T. |               |
|                                 |                  |                |                    | 000              |                     |                   |                   |                |           | •  |               |

The Softing pnGate FIMlet file is now included in the catalog with the device type name **pnGate**.

## 5.4.2 Creating a project

- 1. Click the **Menu** icon  $\equiv$  in the top left corner.
- 2. Select the **PROJECTS** menu to create a project.
- Click the plus icon S at the top of the window.
   The New Project window appears.

| BACK TO MAIN        | NEV   | W PROJECT                                                                                                    |                                                   |             |   |
|---------------------|-------|----------------------------------------------------------------------------------------------------|---------------------------------------------------|-------------|---|
|                     | NAME  |                                                                                                    |                                                   |             |   |
| PROJECT MANAGEMENT  |       |                                                                                                    |                                                   |             |   |
|                     | Test  | RIPTION                                                                                                    |                                                   |             |   |
| SYNCHRONIZATIONS    | 1     |                                                                                                    |                                                   |             |   |
| TRACK CHANGES       | Local | Communication Server<br>Communication Servers are used to communicate<br>Multiple local Communication Servers active at the |                                                   |             |   |
| PROCESS COCKPIT     |       | COMMUNICATION SERVER TYPE                                                                                                   | NAME                                              |             |   |
| LOOP CHECK SETTINGS | 0     | HART isHRT FDI Communication Server                                                                                         | HART ISHRT FDI Communication Server               |             |   |
| IMPORT LOOP CHECK   | 0     | PROFIBUS IsPro FDI Communication Server                                                                                     | PROFIBUS isPro FDI Communication Server           |             |   |
| SETTINGS            | 0     | UMC USB Serial Communication Server                                                                                         | UMC USB Serial Communication Server               |             |   |
|                     |       | te Communication Server<br>ote Communication Servers are used to communica                                                  | ate with devices connected to remote systems.     |             |   |
|                     |       | COMMUNICATION SERVER TYPE                                                                                                   | NAME                                              | IP ADDRESS  | F |
|                     |       | ABB FIM Bridge PROFINET                                                                                                    | ABB FIM Bridge PROFINET                           | 172.20.14.5 |   |
|                     |       |                                                                                                    |                                                   |             |   |
|                     |       | Thorsis HART-IP FDI Communication Server                                                                                    | Thorsis HART-IP FDI Communication Server          |             |   |
|                     |       | Thorsis HART-IP FDI Communication Server                                                                                    | Thorsis HART-IP FDI Communication Server          |             |   |
|                     |       |                                                                                                    |                                                   |             |   |
|                     |       | ABB FIM Bridge 800xA                                                                                                    | ABB FIM Bridge 800xA                              |             |   |
|                     |       | ABB FIM Bridge 800xA<br>ABB FIM Bridge Symphony Plus                                                                        | ABB FIM Bridge 800xA ABB FIM Bridge Symphony Plus |             |   |

- 4. Enter a **Name** and a **Description** in the top two rows.
- 5. Tick the checkbox for **ABB FIM Bridge PROFINET** and enter the IP address of the PROFINET adapter on the PC (e.g. 172.20.14.5) in the IP ADDRESS field.
  - Click **[ADD]** to continue. A NEW PROJECT popup window appears. In this window, the result and message line next to your project name shows if the project has been added successfully.
- 7. Click **[OK]** to continue.

6.

| O NEW PROJECT           |           |                                            | ×         |
|-------------------------|-----------|--------------------------------------------|-----------|
| NAME                    |           |                                            |           |
| Micks                   |           |                                            |           |
| DESCRIPTION             |           |                                            |           |
| Tests                   |           |                                            |           |
| Local Com               |           |                                            |           |
| Note: Mult NAME         | RESULT    | MESSAGE                                    |           |
| Micks                   | SUCCEEDED | The project has been created successfully. | <b>^</b>  |
| ABB FIM Bridge PROFINET | SUCCEEDED |                                            |           |
|                         |           |                                            |           |
| Remote Co<br>Remote Co  |           |                                            |           |
| со                      |           |                                            | OF        |
| ABB                     |           |                                            | 275       |
| C Tho                   |           |                                            | OK EXPORT |
| ABB                     |           | DDTITTDIAge 000000                         | 9279      |

ABB Field Information Manager - Micks K G X BACK TO MAIN PROJECT MANAGEMENT PROJECT MANAGEMENT • • • • NAME DESCRIPTION CREATED MODIFIED TRACK CHANGES 6/13/2023 6/13/2023 DROCESS COCKPIT pnGatePA 6/13/2023 7/6/2023 pnGatePA

7/6/2023

7/6/2023

The Project Management window is displayed listing all existing projects.

8. Click the **arrow icon** in the top left corner to return to the main menu.

Tests

LOOP CHECK SETTINGS

SETTINGS

Micks

### 5.4.3 Scanning for a PROFInet device

- 1. Click the **Menu** icon  $\equiv$  in the top left corner.
- 2. Select the **TOPOLOGY** icon 🚠 .
- 3. Select the **Softing pnGatePA** entry in the topology tree view
- 4. Move your mouse pointer left to HARDWARE SCAN and select SCAN THIS LEVEL.

| Image: State State Stat                           | Search           | a @                                                      |            | N BR                                                                                                    |   |
|----------------------------------------------------------------------------------------------------|------------------|----------------------------------------------------------|------------|----------------------------------------------------------------------------------------------------|---|
| Control of the second second sec | OPOLOGY          |                                                          |            | uniping of Galacing a Hold Sci Hol                                                                                                    |   |
| Pessage Instance         22.0           Ornore Type (10)         0.000           Monore Type (10)         0.000           Monore Type (10)         0.000           Monore Type (10)         0.000           Monore Type (10)         0.000           Monore Type (10)         0.000           Monore Type (10)         0.000           Monore Type (10)         0.000           Monore Type (10)         0.000           Monore Type (10)         0.0000           Monore Type (10)         0.00000           Monore Type (10)         0.00000           Monore Type (10)         0.00000           Monore Type (10)         0.000000           Monore Type (10)         0.000000           Monore Type (10)         0.000000           Monore Type (10)         0.0000000           Monore Type (10)         0.00000000000000000000000000000000000                                                                                                    | ABB FIM Bridge P | OFERATE<br>DEE PAy EXAMINISTIC<br>VEL DEVICE<br>SETTINOS | <br>●<br>● | Image: space Apple Apple           PARATINE         ID 2014.14.00           PARATINE         ID 2014.14.00           Control State (State (Sta |   |
|                                                                                                    |                  |                                                          |            | Package Invirtigion         2.2.0           Device type (20)         0.0010           Houndycture         0.0010           Mondycture         0.0010           Mondycture         0.0010           Mondycture         0.0010           Mondycture         0.002           Mondycture         0.002           Mondycture         0.002           Mondycture         0.002           Mondycture         0.002           Mondycture         0.002           Mondycture         0.002           Mondycture         0.002           Mondycture         0.002           Mondycture         Mondycture           Mondycture         Mondycture           Mondycture         Mondycture           Mondycture         Mondycture           Mondycture         Mondycture           Mondycture         Mondycture           Mondycture         Mondycture           Mondycture         Mondycture           Mondycture         Mondycture           Mondycture         Mondycture           Mondycture         Mondycture           Mondycture         Mondycture           Mondycture         Mondycture <td>+</td>                                                                                                    | + |

- 5. In the FIM window to the right the **SOFTING pnGatePA/PA/**.. is displayed.
- 6. Click the **three dot icon •••** beneath the name and select LIST ALL DEVICES.

All PROFIBUS devices connected to the pnGate are visualized.

| Field Information Manager - Default                                                                                                    |        |     |     |                                                                |     |     |
|----------------------------------------------------------------------------------------------------|--------|-----|-----|----------------------------------------------------------------|-----|-----|
|                                                                                                    | Ξ      |     |     | x B<br>Display all Gateways Add Server                         |     |     |
| TOPOLOGY                                                                                                    | inge i | nee | 2   | nohakai oarewako woo ze we                                     |     |     |
|                                                                                                    |        |     |     |                                                                | ,   | ×   |
| ABB FIM Bridge PROFINET                                                                                                    | •      | Ê   | PMO | D TAG PAO: Slave 4                                             | i i | i I |
|                                                                                                    |        |     |     | Device Type (ID)                                               |     |     |
| □     □     □     □     □     □     □     □     □     □     □     □     □     □     □     □     □     □     □     □     □     □     □     □     □     □     □     □     □     □     □     □     □     □     □     □     □     □     □     □     □     □     □     □     □     □     □     □     □     □     □     □     □     □     □     □     □     □     □     □     □     □     □     □     □     □     □     □     □     □     □     □     □     □     □     □     □     □     □     □     □     □     □     □     □     □     □     □     □     □     □     □     □     □     □     □     □     □     □     □     □     □     □     □     □     □     □     □     □     □     □     □     □     □     □     □     □     □     □     □     □     □     □     □     □     □     □     □     □     □     □     □     □     □     □     □     □     □     □     □     □     □     □     □     □     □     □     □     □     □     □     □     □     □     □     □     □     □     □     □     □     □     □     □     □     □     □     □     □     □     □     □     □     □     □     □     □     □     □     □     □     □     □     □     □     □     □     □     □     □     □     □     □     □     □     □     □     □     □     □     □     □     □     □     □     □     □     □     □     □     □     □     □     □     □     □     □     □     □     □     □     □     □     □     □     □     □     □     □     □     □     □     □     □     □     □     □     □     □     □     □     □     □     □     □     □     □     □     □     □     □     □     □     □     □     □     □     □     □     □     □     □     □     □     □     □     □     □     □     □     □     □     □     □     □     □     □     □     □     □     □     □     □     □     □     □     □     □     □     □     □     □     □     □     □     □     □     □     □     □     □     □     □     □     □     □     □     □     □     □     □     □     □     □     □     □     □     □     □     □     □     □     □     □     □     □     □     □     □     □     □     □     □     □     □     □     □     □     □     □ |        |     |     | Manufacturer (0x0117)<br>Device package information            |     |     |
| Softing pnGate PA/P8/                                                                                                    |        |     |     | Device Type (D) GENERIC (0x9701)                               |     |     |
|                                                                                                    |        |     |     | Protocol PROFIBUS PA<br>Type Generic Device Package            |     |     |
|                                                                                                    |        |     |     | Type Generic Device Package<br>Classification Universal        |     |     |
|                                                                                                    |        |     |     | Package Revision 01.00.02                                      |     |     |
|                                                                                                    |        |     |     | TAG PAO: Slave 5                                               |     |     |
|                                                                                                    |        |     |     | Device Type (D)                                                |     |     |
|                                                                                                    |        |     |     | Manufacturer (0x0117)                                          |     |     |
|                                                                                                    |        |     |     | Device package information                                     |     |     |
|                                                                                                    |        |     |     | Device Type (ID) GENERIC (0x9701)<br>Protocol PROFIBUS PA      |     |     |
|                                                                                                    |        |     |     | Type Generic Device Package                                    |     |     |
|                                                                                                    |        |     |     | Classification Universal<br>Package Revision 01.00.02          |     |     |
|                                                                                                    |        |     |     |                                                                |     |     |
|                                                                                                    |        |     |     | C) TAG PAD: Slave 6                                            |     | 11  |
|                                                                                                    | :      |     |     | Device Type (D)<br>Manufacturer (0x0127)                       |     |     |
|                                                                                                    |        |     |     | Device package information                                     |     |     |
|                                                                                                    |        |     |     | Device Type (D) GENERIC (0x9701)                               |     |     |
|                                                                                                    |        |     |     | Protocol PROFIBUS PA                                           |     |     |
|                                                                                                    |        |     |     | Type Generic Device Package<br>Classification Universal        |     |     |
|                                                                                                    |        |     |     | Package Revision 01.00.02                                      |     |     |
|                                                                                                    |        |     | PAL |                                                                |     |     |
|                                                                                                    |        |     | 041 | O TAG PAL: Slave 7                                             |     | 1   |
|                                                                                                    |        |     |     | Device Type (ID)                                               |     |     |
|                                                                                                    |        |     |     | Manufacturer (0x0117)                                          |     |     |
|                                                                                                    |        |     |     | Device package information<br>Device Type (ID) GENERIC (0x970) |     |     |
|                                                                                                    |        |     |     | Protocol PROFIBUS PA                                           |     |     |
|                                                                                                    |        |     |     | Type Generic Device Package                                    |     |     |
|                                                                                                    |        |     |     | Classification Universal<br>Package Revision 01.00.02          |     |     |
|                                                                                                    |        |     |     |                                                                |     |     |
|                                                                                                    |        | -   | 942 | C) TAG PA2: Sinve 8                                            | +   |     |
|                                                                                                    |        |     |     | Device Type (D)                                                | -   |     |
|                                                                                                    | v.     |     |     | Manufacturer (Du0117)                                          |     | r i |
|                                                                                                    |        |     |     | 000                                                            |     |     |

### 5.4.4 Accessing a PROFIBUS device

1. Select a PROFIBUS device you want to work with and click the **three dot icon ...** inside the device box.

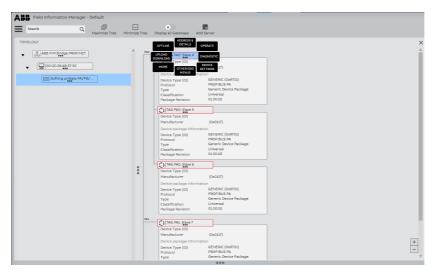

#### 2. Select **DEVICE SETTINGS**.

| ABB Field Information Manager - pnGatePA |          |                                                                                                    |                                                                                                    |   |
|------------------------------------------|----------|----------------------------------------------------------------------------------------------------|----------------------------------------------------------------------------------------------------|---|
| E search Q                               | Ξ        | ×                                                                                                    | 题                                                                                                    |   |
|                                          | nimize T | Tree Display all Gateways                                                                                                    | Add Server                                                                                                 |   |
| TOPOLOGY                                 | 1        | ADDRESS &<br>DETAILS<br>PLO<br>UPLOND<br>DOWNLOND<br>Type (ID)<br>MORE<br>Device p<br>MENUS                                             | DEVICE                                                                                                    |   |
| IIII Softing protecte PA/PB/             |          | Device Type (ID)<br>Protocol<br>Type<br>Classification<br>Package Revision                                                              | GENERIC (0x9701)<br>PROFIBUS PA<br>Generic Device Package<br>Universal<br>01.00.02                         |   |
|                                          |          | Device Type (ID)<br>Manufacturer<br>Device package info<br>Device Type (ID)<br>Protocol<br>Type<br>Classification                       | (0x0117)<br>GENERIC (0x9701)<br>PROFIBUS PA<br>Generic Device Package<br>Universal                         |   |
|                                          | •••      | Package Revision<br>TAG PAO: Slave G<br>Device Type (ID)<br>Manufacturer<br>Device package Info<br>Device Type (ID)<br>Protocol<br>Type | (0x0117)<br>prmation<br>GENERIC (0x9701)<br>PROFIBUS PA<br>Generic Device Package                          |   |
|                                          |          | Classification<br>Package Revision<br>Pas<br>TAG PA1: Slave 7<br>Device Type (ID)                                                       | Universal<br>01.00.02                                                                                      |   |
|                                          |          | Manufacturer<br>Device package info<br>Device Type (ID)<br>Protocol<br>Type<br>Classification<br>Backage Revision                       | (Ox0117)<br>ormation<br>GENERIC (0x9701)<br>PROFIBUS PA<br>Generic Device Package<br>Universal<br>01.00.02 | + |

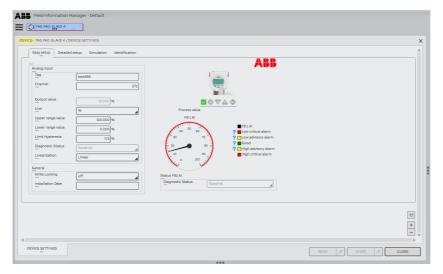

The DEVICE SETTINGS shows the parameter values read from the device.

3. Set the Write Locking parameter to On.

| Easy setup Detailer | d setup Simulation Identification |                                                |                                 |  |
|---------------------|-----------------------------------|------------------------------------------------|---------------------------------|--|
| nalog input         |                                   |                                                | ABB                             |  |
| Tag<br>Channel      | test999<br>272                    |                                                |                                 |  |
| Output value        | 15.000 %                          |                                                |                                 |  |
| Unit                | %                                 | Process value                                  |                                 |  |
| Upper range value   | 100.000 %                         | FB1AI                                          |                                 |  |
| Lower range value   | 0.000 %                           | 40 50 60                                       | FB1AI                           |  |
| Limit Hysteresis    | 0.5 %                             | 30 70                                          | Cow advisory alarm              |  |
| Diagnostic Status   | Good-ok                           | - 00 - 00 -                                    | ? Good Good High advisory alarm |  |
| Linearization       | Linear                            | 10 00                                          | High critical alarm             |  |
|                     |                                   | <u>↓</u> • • • • • • • • • • • • • • • • • • • |                                 |  |
| Write Locking       |                                   | Photos FRI AL                                  |                                 |  |
| Installation Date   |                                   | Status FB1 Al<br>Diagnostic Status<br>Good-o   |                                 |  |
|                     |                                   |                                                | ·                               |  |
|                     |                                   |                                                |                                 |  |
|                     |                                   |                                                |                                 |  |
|                     |                                   |                                                |                                 |  |

4. Click [SEND].

# 6 LED status indicators

The PROFINET Gateway displays eight device status LEDs and two RJ45 connection status LEDs on the front side:

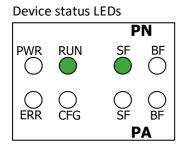

RJ45 status LEDs

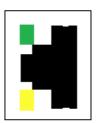

| PWR | = | power supply - refer to <u>next section<sup>D54</sup></u>                                                 |
|-----|---|----------------------------------------------------------------------------------------------------|
| RUN | = | running - refer to <u>next section<sup>054</sup></u>                                                      |
| ERR | = | error - refer to <u>next section<sup>D54</sup></u>                                                        |
| CFG | = | configuration - displays configuration upload - refer to <u>next section <math>\mathbb{D}^{54}</math></u> |
| SF  | = | system faults - displays Modbus/PROFIBUS system faults (wrong configuration, internal error,)             |
| BF  | = | bus faults - displays Modbus/PROFIBUS bus faults                                                          |

The device status LEDs are permanently on or flash in different colors and frequencies as indicated below:

| Symbol       | Color | Lighting                 |
|--------------|-------|--------------------------|
| $\otimes$    | none  | off                      |
|              | red   | permanent                |
|              | green | permanent                |
| $\bigotimes$ | red   | flashing (1 Hz)          |
|              | red   | flashing quickly (5 Hz)  |
|              | green | flashing (1 Hz)          |
|              | green | flashing slowly (0.5 Hz) |
|              | green | flashing quickly (5 Hz)  |

The RJ45 status LEDs indicate the following behaviour:

| Symbol | Color  | Lighting                                    |
|--------|--------|---------------------------------------------|
|        | green  | permanent when Ethernet<br>connection is on |
|        | yellow | flashing when Ethernet connection is active |

# 6.1 Status LEDs (PWR, RUN, ERR and CFG) in stand-alone mode

| LEDs                |                         | Meaning                                                                                       |
|---------------------|-------------------------|-----------------------------------------------------------------------------------------------|
| PWR                 | RUN                     | Start-up phase (approximately 10 seconds)                                                     |
|                     | $\otimes$               |                                                                                               |
| $\ \otimes$         | $\otimes$               |                                                                                               |
| ERR                 | CFG                     |                                                                                               |
| PWR                 | RUN                     | Operating system starts (approximately 2 seconds)                                             |
|                     |                         |                                                                                               |
| $\ \otimes$         | $\otimes$               |                                                                                               |
| ERR                 | CFG                     |                                                                                               |
| PWR                 | RUN                     | <b>Device is running in factory mode</b> (only firmware update is possible)                   |
|                     |                         |                                                                                               |
| $\ \tilde{\otimes}$ | $\overline{\otimes}$    |                                                                                               |
| ERR                 | CFG                     |                                                                                               |
| PWR                 | RUN                     | Device is running/operational                                                                 |
|                     |                         |                                                                                               |
|                     |                         |                                                                                               |
|                     | CFG                     |                                                                                               |
| PWR                 | RUN                     | Software error                                                                                |
|                     |                         | A software error occurred. Reboot the device. Refer to error description in                   |
|                     | $\overline{\bigotimes}$ | web browser (Diagnosis $\rightarrow$ Logfile $\rightarrow$ Support Data).                     |
| ERR                 | CFG                     |                                                                                               |
| PWR                 | RUN                     | Permanent hardware fault detection during startup                                             |
|                     |                         | A fatal error has been detected. Refer to error description in web browser                    |
|                     | $\otimes$               | (Diagnosis $\rightarrow$ Logfile $\rightarrow$ Support Data).                                 |
| ERR                 | CFG                     |                                                                                               |
| PWR                 | RUN                     | Software error occurred, device has restarted automatically and error is reported in log file |
|                     |                         | Delete log file in web browser (Diagnosis $\rightarrow$ Logfile $\rightarrow$ Support Data).  |
|                     | $\otimes$               | Delete log me m web browser (Diagnosis - Lognie - Support Data).                              |
| ERR<br>PWR          | CFG<br>RUN              | Firmware update is running (in factory mode if blinking red)                                  |
|                     |                         |                                                                                               |
|                     |                         |                                                                                               |
|                     | CEC.                    |                                                                                               |
| ERR<br>PWR          | CFG<br>RUN              | No power on device                                                                            |
| $\ \otimes$         | $\bigotimes$            | Check power supply.                                                                           |
| $\ X$               | X                       |                                                                                               |
| I ERR               | CFG                     |                                                                                               |

# 6.2 PROFINET device LEDs (PN)

| LEDs  | Meaning                                                                                                    |  |
|-------|----------------------------------------------------------------------------------------------------|--|
| SF BF | No connection to controller<br>Possible causes: PROFINET name is missing on the gateway or the physical<br>connection to the gateway is interrupted. |  |
| SF BF | Connection establishment         Time period the system needs to establish a connection; devices cannot yet communicate with each other.             |  |
| SF BF | Connected to controller<br>All devices are exchanging data.                                                                                          |  |
| SF BF | Configuration error or diagnosis<br>Read errors from PROFINET engineering system.                                                                    |  |
| SF BF | PROFINET signal function active                                                                                                    |  |
| SF BF | Error in the PROFINET part of the device<br>An error such as a <u>software error<sup>154</sup></u> or a license error has occurred.                  |  |

# 6.3 PROFIBUS master LEDs (PA)

| LEDs         |    | Meaning                                                                                             |
|--------------|----|----------------------------------------------------------------------------------------------------|
| $\otimes$    |    | All channels offline                                                                                |
| SF           | BF |                                                                                                    |
| $\bigotimes$ |    | All devices exchange data on all channels                                                           |
| SF           | BF |                                                                                                    |
|              |    | At least one used channel is not online                                                             |
|              |    |                                                                                                    |
| SF           | BF |                                                                                                    |
|              |    | At least one slave is not in data exchange                                                          |
|              |    | (BF: green - all channels are online; red: not any channel is online.)                              |
| SF           | BF |                                                                                                    |
|              |    | Error in the PROFIBUS part of the device                                                            |
|              |    | An error such as a <u>software error <math>\square^{54}</math></u> or a license error has occurred. |
| SF           | BF |                                                                                                    |

# 7 Declaration of conformity

This device is compliant with EC directive 2014/30/EG, "Electromagnetic Compatibility" (EMC directive) and meets the following requirements:

- EN 55011 Industrial, scientific and medical (ISM) devices radio disturbance limits and methods of measurement
- EN 55032 Electromagnetic compatibility of multimedia equipment (MME) and interference emission
- EN 61000-6-4 Electromagnetic compatibility (EMC); Part 6-4: generic standard emission for industrial environments
- EN 61000-6-2 Electromagnetic compatibility (EMC); Part 6-2: generic standard immunity for industrial environments

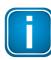

## Note

To fulfill the EMC requirements, the other components of your installation (DC adapter, Industrial Ethernet devices, etc.) also have to meet the EMC requirements. A shielded cable must be used. In addition, the cable shield must be grounded properly.

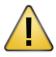

## CAUTION

This is a Class A product. In a domestic environment this product may cause radio interference in which case the user may be required to take adequate measures

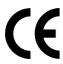

## CE

The CE marking indicates conformity with the above standards in a Declaration of Conformity which can be requested from Softing Industrial Automation GmbH.

|   | loHS      |  |
|---|-----------|--|
| • | COMPLIANT |  |

## RoHS

This product is compliant the Restriction of Hazardous Substances under Directive 2002/95/EC-

| ľ | 76 | > |
|---|----|---|
| ļ | ソ  | ン |

## FCC

This equipment has been tested and found to comply with the limits for a Class A digital device, under part 15 of the FCC Rules. These limits are designed to provide reasonable protection against harmful interference when the equipment is operated in a commercial environment. This equipment generates, uses, and can radiate radio frequency energy and, if not installed and used in accordance with the instruction manual, may cause harmful interference to radio communications.

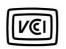

## VCCI

This Class A product conforms to the regulations of Voluntary Control Council for Interference (VCCI) by Information Technology Equipment.

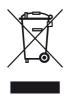

## WEEE

In compliance with Waste Electrical & Electronic Equipment (WEEE) Directive 2002/96/EC, electrical and electronic equipment must be disposed of separately from normal waste at the end of its operational lifetime. Packaging material and worn components shall be disposed of according to the regulations applicable in the country of installation.

# 8 Glossary

| Terms & Abbreviations | Definition                                                                                                    |  |
|-----------------------|----------------------------------------------------------------------------------------------------|--|
| DC                    | Direct Current - electric current flowing in only one direction                                                                                                    |  |
| DIN                   | Deutsches Institut für Normung                                                                                                    |  |
| DTM                   | Device Type Manager                                                                                                    |  |
| DP                    | Decentralised Peripherals                                                                                                    |  |
| EDD                   | Electronic Device Description. A file created by the device manufacturer or a service provider. It is shipped together with the device on a data carrier and / or made available for download from the Internet by the manufacturer.                |  |
| EDDL                  | Electronic Device Description Language                                                                                                    |  |
| ETH                   | Ethernet                                                                                                    |  |
| Ex                    | Explosion protection                                                                                                    |  |
| FDT                   | Field Device Tool                                                                                                    |  |
| GND                   | Ground                                                                                                    |  |
| GSD                   | <i>General Station Description</i> . A file containing general data about the configuration of a PROFIBUS field device as provided by the device manufacturer. The GSD file is required so that a PLC can communicate with a PROFIBUS field device. |  |
| GSDML                 | <i>General Station Description Markup Language</i> . A GSDML file contains general and device-specific data for communication with and network configuration of PROFINET I/O devices.                                                               |  |
| 1/0                   | Input/Output                                                                                                    |  |
| IP                    | Internet Protocol                                                                                                    |  |
| PA                    | Process Automation                                                                                                    |  |
| РВ                    | PROFIBUS                                                                                                    |  |
| PDM                   | Process Device Manager (sometimes aka Plant Device Manager)                                                                                                    |  |
| PLC                   | Programmable Logic Controller                                                                                                    |  |
| pnGate                | PROFINET gateway                                                                                                    |  |
| RDL                   | Redundancy Link                                                                                                    |  |
| Т                     | temperature                                                                                                    |  |
| TIA                   | Totally Integrated Automation                                                                                                    |  |

## **Softing Industrial Automation GmbH**

Richard-Reitzner-Allee 6 85540 Haar / Germany https://industrial.softing.com + 49 89 45 656-340info.automation@softing.com

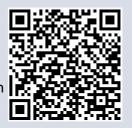